# P8400W Air Dryer

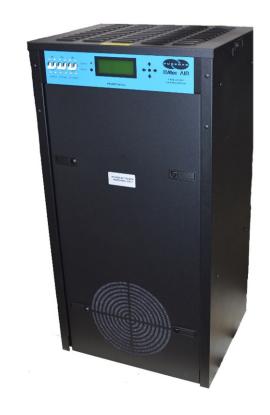

# **User's Guide**

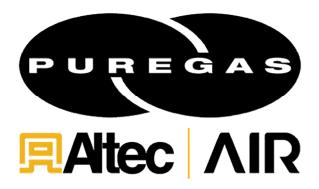

# **WARNING:**

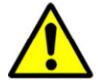

This product can expose you to chemicals including Lead, which is known to the State of California to cause cancer/birth defects or other reproductive harm. For more information go to www.P65Warnings.ca.gov

# 1. Welcome & Congratulations

Congratulations on your purchase of a new ALTEC AIR P8400W Air-dryer! We here at ALTEC AIR are very proud of our products and we are committed to providing you with the best value and service possible.

We are sure that you will be satisfied with your new air-dryer and would like to thank you for choosing ALTEC AIR for your air-dryer requirements. We also hope that you will continue to choose us for your future air pressure and related product purchases.

For information about this and other ALTEC AIR products, please visit us on the web at:

# www.AltecAIR.com

#### 2. Introduction

# PLEASE READ THIS USER'S GUIDE THOROUGHLY AND SAVE FOR FUTURE REFERENCE.

This User's Guide is provided for the benefit of our customers and contains information and direction specific to the ALTEC AIR P8400W Air-dryer. It will cover topics including: safety, specifications, installation, registration, operation, testing, maintenance, replacement parts, service, and troubleshooting issues. Observation and compliance with this User's Guide will ensure the maximum life and efficiency of your air-dryer.

This User's Guide should be read thoroughly prior to installing, operating, or servicing the air-dryer in order to become familiar with the recommended procedures. This will minimize the possibility of personal injury or damage to the unit due to improper operation or handling.

# 3. Table of Contents

|                                         | 8.13 Setting the Static Pressure            |
|-----------------------------------------|---------------------------------------------|
| 1. Welcome & Congratulations3           | 8.14 Setting the Outlet Pressure55          |
| 2. Introduction3                        | 8.15 Engaging the Boost Transformer56       |
| 2. Introduction                         | 8.16 Connecting via Web Browser57           |
| 3. Table of Contents4                   | 8.17 Using the Status Screen59              |
|                                         | 8.18 Using the Setup Screen60               |
| 4. Safety & Warning Information6        | 8.19 Using the Event/Alarm Screen62         |
| 5. Overview & Specifications8           | 8.20 Using the Firmware Screen63            |
| 5.1 Product Description8                | 8.21 Connecting via SNMP64                  |
| 5.2 Key Features9                       |                                             |
| ·                                       | 9. Testing Your Dryer65                     |
| 5.3 Technical Specifications            | 9.1 Safety & Warning Information65          |
| 5.4 Dryer Function Overview10           | 9.2 Measuring Compressor Amp Draw66         |
| 6. Installing Your Dryer11              | 9.3 Measuring Voltage to Compressor67       |
| 6.1 Safety & Warning Information11      | 9.4 Measuring Incoming Voltage68            |
| 6.2 Before You Begin12                  | 9.5 Measuring Voltages at Solid State Relay |
| 6.3 Included Contents                   | 69                                          |
| 6.4 Required Tools and Materials13      | 9.6 Testing Consistent Heatless Dryer       |
| 6.5 Installation Steps14                | Cycling70                                   |
| 6.6 Installation Checklist23            | 9.7 Testing Unloader Valve71                |
|                                         | 9.8 Measuring Heatless Dryer Solenoid       |
| 7. Registering Your Dryer24             | Voltage73                                   |
|                                         | 9.9 Testing Precooler Fans74                |
| 8. Operating Your Dryer25               | 9.10 Testing Safety Relief Valve74          |
| 8.1 Safety & Warning Information25      | 9.11 Testing Compressor ON/OFF Cycling 75   |
| 8.2 Connecting Air Lines to the Dryer26 | 9.12 Testing Compressor Excessive Run       |
| 8.3 Powering the Dryer ON & OFF26       | Time Alarms76                               |
| 8.4 Using the Front Panel Display27     | 9.13 Testing Humidity Alarm and System      |
| 8.5 Identifying Dryer Alarms30          | Shutdown77                                  |
| 8.6 Accessing the Setup Menu34          | 9.14 Testing High Outlet Pressure Alarm79   |
| 8.7 Using the System Setup Menu35       | 9.15 Testing Low Outlet Pressure Alarm80    |
| 8.8 Using the Alarm Setup Menu42        | 9.16 Testing Air Fittings & Hoses for Leaks |
| 8.9 Using the Network Setup Menu48      | 82                                          |
| 8.10 Opening Panels53                   |                                             |
| 8.11 Depressurizing the Dryer54         | 10. Maintaining Your Dryer83                |
| 8.12 Setting the System Pressure54      | 10.1 Safety & Warning Information84         |

| 10.2 Six Month Maintenance85               | 13.13 Compressor Doesn't Operate101           |
|--------------------------------------------|-----------------------------------------------|
| 10.3 8,000 & 16,000 Hour Maintenance 86    | 13.14 Compressor Won't Build Pressure102      |
|                                            | 13.15 Compressor Excessive AMP Draw102        |
| 11. Replacement Parts & Accessories87      | 13.16 High Compressor Temperature103          |
| 11.1 Top Section Parts87                   | 13.17 Compressor Excessive Run Time           |
| 11.2 Middle Section Parts88                | Alarm                                         |
| 11.3 Heatless Dryer Assembly Parts89       | 13.18 Can't Create a Compressor Excessive     |
| 11.4 Lower Section Parts90                 | Run Time Alarm104                             |
| 11.5 Frame Section Parts91                 | 13.19 Compressor Rapid ON/OFF Cycling         |
| 11.6 Accessories for Your Dryer92          | 104                                           |
| 11.7 Ordering Parts from ALTEC AIR93       | 13.20 Inconsistent Heatless Dryer Cycling 104 |
| 12. Service & Repair94                     | 13.21 Contacting ALTEC AIR Technical          |
| 12.1 Services Offered94                    | Support105                                    |
|                                            |                                               |
| 12.2 Initiating a Service Transaction94    | 14. Appendix106                               |
| 13. Troubleshooting Your Dryer95           | 14.1 Wiring Diagram106                        |
| 13.1 Before You Call ALTEC AIR95           | 14.2 Set Point Limits and Defaults107         |
| 13.2 Safety & Warning Information95        | 15 11 14 1111                                 |
| 13.3 Air-dryer Won't Power ON97            | 15. Limited Warranty Agreement109             |
| 13.4 Display Screen Not Functioning97      | Registration Reminder109                      |
| 13.5 High Outlet Pressure Alarm97          | 16. Contacting ALTEC AIR110                   |
| 13.6 Can't Create a High Pressure Alarm98  | 16.1 General110                               |
| 13.7 Low Outlet Pressure Alarm98           | 16.2 Sales110                                 |
| 13.8 Can't Create a Low Pressure Alarm99   | 16.3 Service110                               |
| 13.9 High Flow Rate Alarm99                | 16.4 Technical Support110                     |
| 13.10 High Cabinet Temperature Alarm99     |                                               |
| 13.11 High Humidity100                     | 17. Notes111                                  |
| 13.12 Can't Create a High Humidity Alarm / |                                               |
| Shutdown101                                |                                               |

# 4. Safety & Warning Information

This section contains general information about safety and warning points to consider and adhere to during installation, operation, and maintenance of your air-dryer. PLEASE READ THIS SECTION BEFORE PERFORMING ANY OPERATION OR PROCEDURE ON YOUR AIR-DRYER.

Additional warnings specific to an operation or procedure will also be presented throughout the following sections. These will include the symbol as well as a label of "WARNING!", "CAUTION!", or "IMPORTANT!". Please be sure to pay close attention for these warnings and read them as you encounter them.

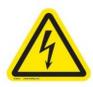

# **WARNING!**

For your safety, all the information in this User's Guide must be followed to minimize the risk of electrical shock and prevent property damage or personal injury.

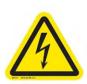

### **WARNING!**

Extreme care should be exercised to avoid contact with live electrical circuits. Many procedures performed during installation, operation, testing, and maintenance of this air-dryer require the equipment to be running, creating a situation for potential electrical shock. It is highly recommended that you remove all jewelry before performing any procedures.

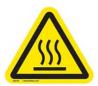

## **WARNING!**

**Internal surfaces may be hot**. Use care when contacting internal components as there is a potential for some of these components to become hot when in operation or standby.

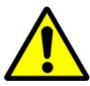

# **WARNING!**

**High Noise**. PUREGAS air-dryers are meant to be installed in an unattended area.

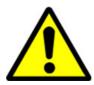

# **CAUTION!**

Access to internal components shall be completed by Trained Personnel Only. Ensure that equipment is in safe state prior to gaining access to any part of the equipment.

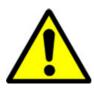

# **CAUTION!**

Proper Installation & Maintenance as outlined in this User's Guide is extremely important to ensure the reliability and longevity of the equipment as well as prevent damage or personal injury.

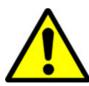

# **CAUTION!**

Depressurizing the air-dryer may be necessary before performing certain procedures. **NEVER** remove pressure sensing tubes from the Control Board without depressurizing the air-dryer first, or **damage to the Control Board will occur.** 

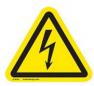

# **CAUTION!**

Incoming power to dryer must be 190 - 230 VAC, 1 Phase, 50 / 60 Hz with minimum 20 amp service (3-wire, nub-out receptacle) with a 20 amp circuit breaker. If hard-wiring directly, minimum of 12 AWG wire must be used with an External Surge Protection Device (SPD).

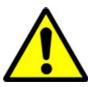

# **IMPORTANT!**

Performing routine maintenance as outlined in the *Maintaining Your*Dryer section will ensure optimal performance over the lifecycle of your air-dryer.

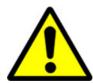

# **IMPORTANT!**

Performing procedures not described in this User's Guide or installing components not supplied by PUREGAS is NOT RECOMMENDED AND MAY VOID THE WARRANTY.

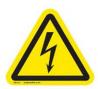

# **CAUTION!**

This Air-dryer does not contain an internal Surge Protection Device (SPD). An SPD is required and must be supplied by the user.

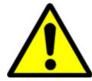

# **CAUTION!**

Observe precautions for handling **Electrostatic Sensitive Devices**.

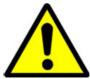

# **IMPORTANT!**

Installation of ALTEC AIR air-dryers are intended for network telecommunication facilities (non-customer premises) only.

# 5. Overview & Specifications

# **5.1 Product Description**

The P8400W Air-dryer from ALTEC AIR is designed to intake wet ambient air and remove the moisture for delivery to applications requiring a constant, on-demand source of dry, pressurized air. This process is fully automatic and will remain

consistent with minimal required periodic maintenance. This dryer is designed specifically for indoor use.

The P8400W Air-dryer employs dual redundant systems that can be run independently, interchangeably, or simultaneously depending on your pressurized air requirement. Other features of the P8400W Air-dryer include a fully digital operating platform offering the most accurate readings of dryer variables, removable access panels allowing easier access for adjustment and maintenance, and ultra quiet compressors with an industry leading maintenance interval of 8,000 hours.

#### **5.2 Key Features**

- LCD display of all operating parameters
- Precise humidity sensing within ±0.1% RH
- Redundant system for internal backup from one system to the other
- Removable compressor tray for easy maintenance
- Oil-less compressors with 8,000-hour maintenance interval
- Remote alarm reset capabilities & access via HTML interface
- SNMP communications capable

### 5.3 Technical Specifications

| Output Capacity                   | Normal:<br>6,500 SCFD both systems, 3,250 SCFD single system<br>Maximum: |
|-----------------------------------|--------------------------------------------------------------------------|
|                                   | 8,400 SCFD both systems, 4,200 SCFD single system                        |
| <b>Power Requirements</b>         | 190 -230 VAC, 1 Phase, 50 / 60 Hz                                        |
| <b>Electrical Characteristics</b> | Running Amps: 15 (20 Amp service recommended)                            |
| Outlet Pressure Range             | 0 – 15 PSI (adjustable)                                                  |
| <b>Outlet Air Humidity</b>        | Less than 2% RH                                                          |
| Compressor Type                   | 2-cylinder, 3/4 HP, oil-less type compressor                             |
| <b>Drying Method</b>              | Heatless Desiccant                                                       |

| <b>Operating Temperature</b> | 40° to 85° F (5° to 30° C) Optimal                                                                          |
|------------------------------|----------------------------------------------------------------------------------------------------|
| Range                        | , , , ,                                                                                                    |
| Altitude                     | Up to 3999 meters (13120 feet) above sea level                                                              |
| Pollution Degree             | Degree 1: No pollution or only dry, nonconductive pollution occurs.                                         |
| Noise Level                  | 78.8 dBA                                                                                                    |
| Heat Dissipation             | 6,000 BTU/hr                                                                                                |
| Alarms                       | Standard alarms – complete readings of all critical measurement points, individual alarm indication display |
| <b>Outlet Connections</b>    | Pressure Outlet: 1/2" NPT Female                                                                            |
| Dimensions                   | 21" D x 25.25" W x 49" H<br>(53.3 cm x 64.1 cm x 124.5 cm)                                                  |
| Net / Shipping Weight        | 265 lbs (120 kgs) / 318 lbs (144 kgs)                                                                       |

# **5.4 Dryer Function Overview**

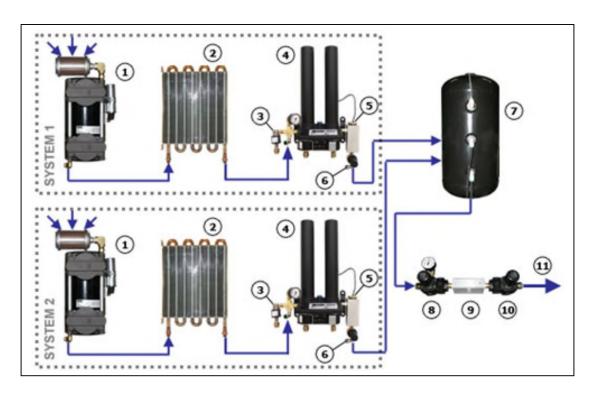

| # | Component      | Description                                    |
|---|----------------|------------------------------------------------|
| 1 | Compressor     | Compresses drawn in ambient air.               |
| 2 | Precooler      | Cools compressed air prior to drying function. |
| 3 | Unloader Valve | Relieves excess compressor head pressure.      |

| 4  | Heatless Dryer            | Removes moisture from compressed air.             |
|----|---------------------------|---------------------------------------------------|
| 5  | Humidity Sensor           | Measures the humidity of the compressed air.      |
| 6  | Capacity Control Valve    | Regulates system pressure and prevents air from   |
|    |                           | bleeding back through the heatless dryer.         |
| 7  | Air Tank                  | Stores dry compressed air.                        |
| 8  | Static Pressure Regulator | Regulates the static pressure (17 PSI).           |
|    |                           | Maintains constant pressure on the flow block for |
|    |                           | accurate flow measuring.                          |
| 9  | Flow Block                | Measures the flow of compressed air.              |
| 10 | Outlet Pressure Regulator | Regulates the outlet pressure.                    |
| 11 | Pressure Outlet           | Outputs the pressure set by the Outlet Pressure   |
|    |                           | Regulator.                                        |

# 6. Installing Your Dryer

### 6.1 Safety & Warning Information

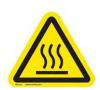

# **WARNING!**

**Internal surfaces may be hot**. Use care when coming into contact with internal components as there is a potential for some of these components to become hot when in operation or standby.

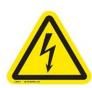

# **WARNING!**

**Extreme care should be exercised to avoid contact with live electrical circuits.** Many procedures performed during installation, operation, testing, and maintenance of this air-dryer require the equipment to be running, creating a situation for potential electrical shock. It is highly recommended that you remove all jewelry before performing any procedures.

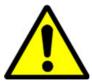

# **WARNING!**

**High Noise**. Air-dryers are meant to be installed in an unattended area.

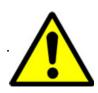

# **CAUTION!**

Proper Installation & Maintenance as outlined in this User's Guide is extremely important to ensure the reliability and longevity of the equipment as well as prevent damage or personal injury.

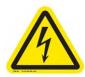

### **CAUTION!**

This Air-dryer does not contain an internal Surge Protection Device (SPD). An SPD is required and must be supplied by the user.

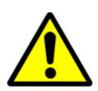

# **IMPORTANT!**

Performing procedures not described in this User's Guide or installing components not supplied by PUREGAS is NOT RECOMMENDED AND MAY VOID THE WARRANTY.

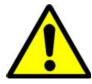

# **IMPORTANT!**

Installation of PUREGAS air-dryers are intended for network telecommunication facilities (non-customer premises) only.

# 6.2 Before You Begin

- 6.2.1 Carefully inspect the unit, including the shipping box as well as the air-dryer, for ANY DAMAGE CAUSED BY SHIPPING. If any shipping damage is detected, it is important to file a claim with the shipping company prior to continuing the installation procedures.
- **6.2.2** Read the entire *Installing Your Dryer* section to familiarize yourself with the components and procedures before performing the air-dryer installation.
- **6.2.3** Verify the installation location of the air-dryer:
  - **6.2.3.1** Well ventilated and free from abrasive dust or chemicals.
  - **6.2.3.2** Ambient temperature is between  $40^{\circ}$  and  $85^{\circ}$  F (optimal).

**NOTE:** Higher temperatures will decrease component lifespan.

- **6.2.3.3** Ensure the Power Switch on the front of the unit is easily accessible and clear of any obstructions.
- **6.2.3.4** Meets the following power requirements:
  - 190 -230 VAC, 1 Phase, 50 / 60 Hz
  - Minimum 20 amp service circuit breaker
  - Outlet compatible with a HBL9965C plug
  - If hard-wiring directly, minimum of 12 AWG wire must be used
- **6.2.4** Notify the alarm center of the installation and potential for alarms during the process (as necessary).

#### **6.3 Included Contents**

- (1) P8400W Air-dryer
- (1) Installation Guide (not shown)

Package located inside the dryer:

(1) User's Guide (not shown)

(2) Purge Mufflers

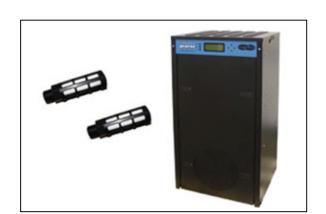

### **6.4 Required Tools and Materials**

- Large adjustable wrench
- Medium adjustable wrench
- 7/16" wrench
- Band cutters or snips
- Lifting Straps

- Pipe dope or pipe thread tape
- Cup of soapy water
- 1-inch paint brush (recommended)

## 6.5 Installation Steps

**6.5.1** Remove all shipping materials.

NOTE: If ANY SHIPPING
DAMAGE is detected, file a
claim with the shipping company
prior to continuing the
installation procedures.

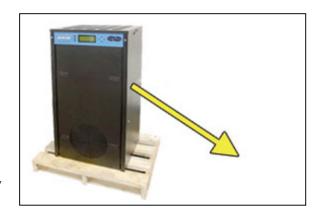

- **6.5.2** Place the dryer at the operating location using lifting straps.
- 6.5.3 Remove the front panel.

  The front panel and top cover are equipped with locking latches if a higher level of security is required.

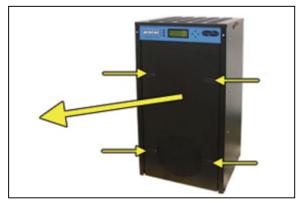

**6.5.4** Check for loose parts, hoses, or wiring.

**NOTE:** If ANY SHIPPING DAMAGE is detected, file a claim with the shipping company prior to continuing the installation procedures.

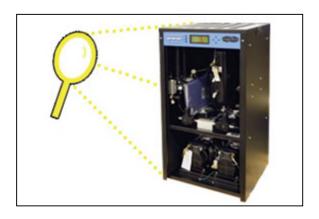

**6.5.5** Remove the shipping block from under the compressor plates.

Discard block and bolts.

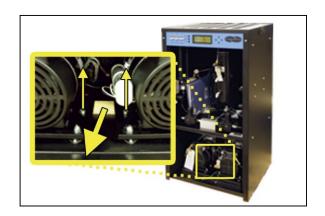

**6.5.6** Remove the ship-loose contents package.

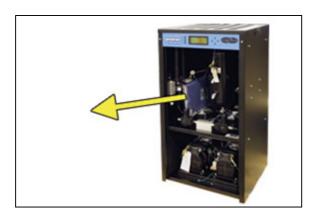

### On BACK of dryer:

- **6.5.7** Verify that the red orifice plug is still installed where shown.
- **6.5.8** Install the two (2) purge mufflers (shipped loose).
- **6.5.9** Verify that the dryer is powered **OFF**.

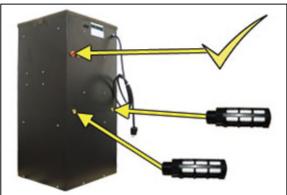

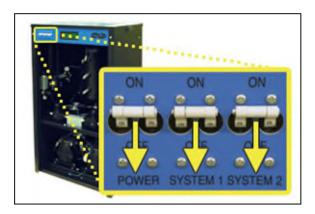

6.5.10 Plug the power cord into a 190 - 230 VAC, 1 phase, 50 / 60 Hz power outlet. (HBL9965C Compatible)

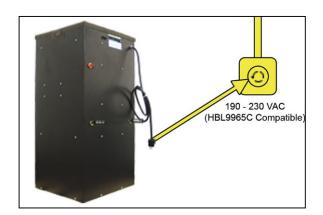

**6.5.11** Remove the Top Cover from the dryer.

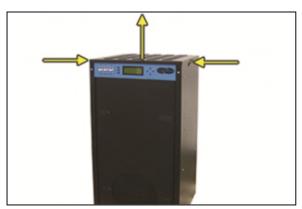

**6.5.12** Verify incoming voltage measurement:

**6.5.12.1** Locate the Main POWER Circuit Breaker.

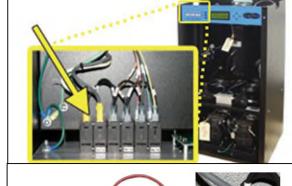

6.5.12.2 Use a Voltmeter to measure the voltage by placing the probes between the Circuit Breaker and terminal insulation so that they touch the metal contacts.

If the voltage measures between 210 – 230 VAC, **skip to step 6.5.14** .

If the voltage measures less than 210 VAC, continue to the next steps to engage the Boost Transformer.

- **6.5.13** Engage the Boost Transformer:
  - **6.5.13.1** Unplug the power cord from the power outlet.
  - **6.5.13.2** Locate the Main Power Lead quick disconnects in the top section of the dryer.

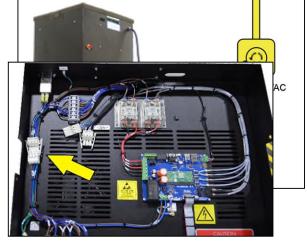

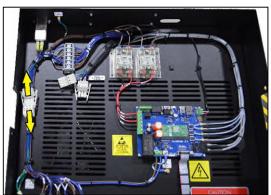

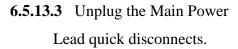

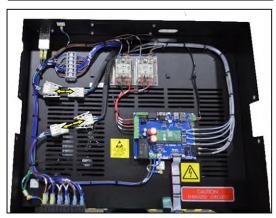

**6.5.13.4** Plug both Boost Transformer Lead connectors into the Main Power Lead connectors.

The incoming power wiring should now look like this:

- **6.5.13.5** Plug the power cord back into the power outlet.
- **6.5.14** Reinstall the Top Cover back onto the dryer.

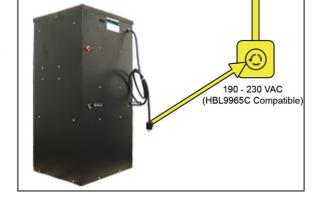

**6.5.15** Turn the dryer power **ON**.

**NOTE**: Both system compressors and heatless dryers will start, creating air flow through the red outlet pressure orifice.

6.5.16 Set the System Pressures:

System 1 & System 2 are
adjusted and set independently.

Perform the following steps for
System 1 (left) and then repeat
the steps for System 2 (right).

## With Compressor running:

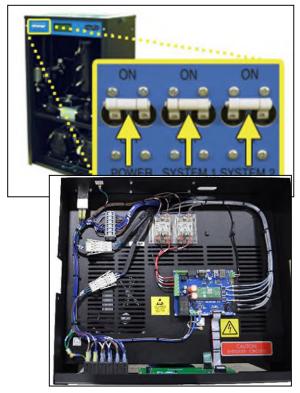

**6.5.16.1** Pull the Capacity

Control Valve knob out.

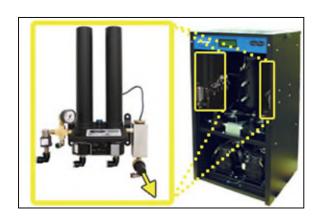

6.5.16.2 Turn the knob until the reading on the pressure gauge is 50PSI.

**6.5.16.3** Push the knob in to lock.

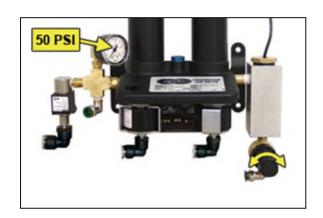

**6.5.17** Let the dryer run until the Humidity drops under 2% on both System 1 and System 2 (may take up to 15 minutes).

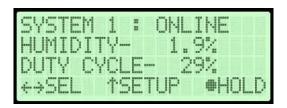

**NOTE**: Press **RESET** if either System goes into **SHUTDOWN**.

**6.5.18** Turn the dryer **OFF**.

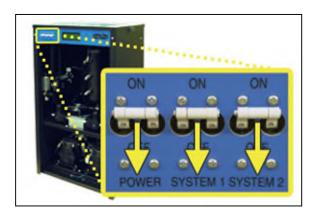

**6.5.19** Connect the air supply line to the dryer.

CAUTION: Be careful when removing outlet plug. System may be pressurized.

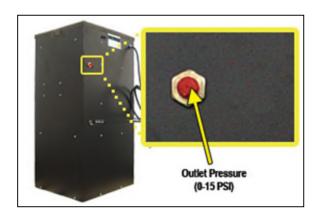

ALTEC AIR recommends using Installation Kit **P011752** to connect your dryer to the air supply line (See section 11.6 for detail).

**6.5.20** Turn the dryer **ON**.

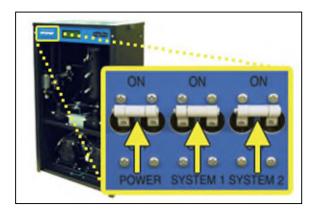

#### **6.5.21** Set the Static Pressure:

- **6.5.21.1** Pull Static Pressure Regulator knob out.
- **6.5.21.2** Turn knob until the reading on the pressure gauge is **17 PSI**.

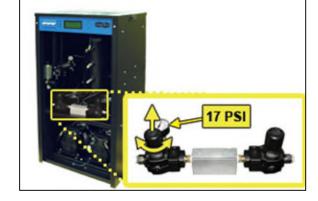

#### **6.5.21.3** Push knob in to lock.

#### **6.5.22** Set the Outlet Pressure:

6.5.22.1 When the Unit
Screen (8.4.5.1)
appears on the display,
press the HOLD Button
on the Front Panel to
freeze that screen.

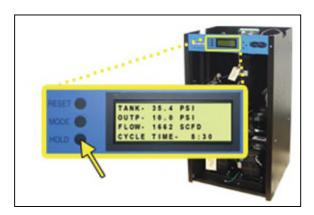

- **6.5.22.2** Pull the Outlet

  Pressure Regulator knob

  out.
- **6.5.22.3** Turn knob until

  Outlet Pressure (**OUTP**)

  reading is at the desired setting.
- **6.5.22.4** Push knob in to lock.

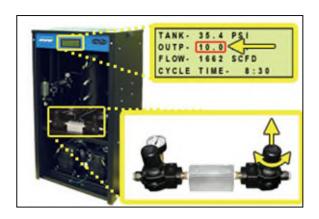

#### **6.5.23** Check for air leaks:

**NOTE:** This is a general procedure that can be applied to any fitting or hose that has air pressure in it. **DO NOT SOAP TEST THE HUMITTER FITTING. DAMAGE TO THE HUMITTER MAY OCCUR.** 

#### With Compressor(s) NOT running:

**6.5.23.1** Listen for any 'hissing' sounds which may indicate a fitting or hose air leak.

#### With Compressor(s) running:

**6.5.23.2** Use a 1-inch paint brush to dab soapy water on the air fitting or hose connection to be tested.

If air bubbles appear at the connection, this indicates that air is leaking from the connection.

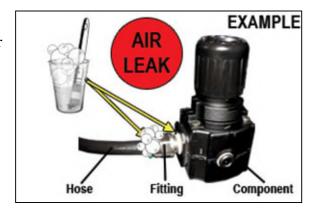

If any leaks are detected, take steps to seal them off (as necessary):

- Tighten the fitting
- Re-connect the hose end
- Replace the fitting / hose / component

# **6.5.24** Re-install the front panel.

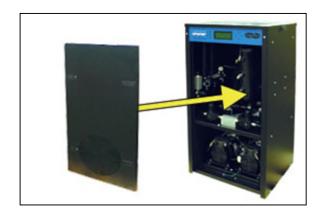

# **6.5.25 REGISTER YOUR DRYER.** See section 7. for details.

### **6.6 Installation Checklist**

| Ш | No  | shipping damage was detected.                                            |
|---|-----|--------------------------------------------------------------------------|
|   | Dr  | yer location meets the following requirements:                           |
|   | 0   | Well ventilated                                                          |
|   | 0   | Free from abrasive dust or chemicals                                     |
|   | 0   | Ambient temperature is between $40^{\circ}$ and $85^{\circ}$ F (optimal) |
|   | 0   | Power outlet easily accessible                                           |
|   | Op  | perating Power is between 210 – 230 VAC.                                 |
|   | Sh  | ipping block removed from compressor trays.                              |
|   | Sy  | stem Pressures are set to 50 PSI.                                        |
|   | Sta | atic Pressure is set to 17 PSI.                                          |
|   | No  | air leaks are present in the system.                                     |
|   | No  | alarms are present on the Display Panel.                                 |

# 7. Registering Your Dryer

Please take a moment to register your ALTEC AIR P8400W Air-dryer. Registering is necessary to activate the Limited Warranty on your product. Once you register, you are eligible to receive free technical support, as well as updates concerning your ALTEC AIR products.

| Register Online at        | www.AltecAIR.com/registration      |  |
|---------------------------|------------------------------------|--|
| Or by Phone               | 1-800-521-5351 ( <b>option 2</b> ) |  |
| Have the following inform | nation available:                  |  |
| Model #: <b>P8400W</b>    | Serial #:                          |  |
| Company Name:             | Location Name:                     |  |
| Shipping Address:         |                                    |  |
| City:                     | State: Zip Code:                   |  |
| Contact Name:             | <b>Phone</b> #: ( ) - <b>ext</b> . |  |
| Email:                    |                                    |  |

# 8. Operating Your Dryer

#### 8.1 Safety & Warning Information

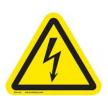

# **WARNING!**

**Extreme care should be exercised to avoid contact with live electrical circuits.** Many procedures performed during installation, operation, testing, and maintenance of this air-dryer require the equipment to be running, creating a situation for potential electrical shock. It is highly recommended that you remove all jewelry before performing any procedures.

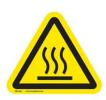

# **WARNING!**

**Internal surfaces may be hot**. Use care when coming into contact with internal components as there is a potential for some of these components to become hot when in operation or standby.

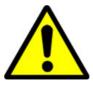

# **WARNING!**

**High Noise**. ALTEC AIR air-dryers are meant to be installed in an unattended area.

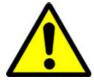

# **CAUTION!**

Observe precautions for handling Electrostatic Sensitive Devices.

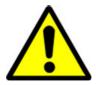

# **IMPORTANT!**

Performing procedures not described in this User's Guide or installing components not supplied by ALTEC AIR is NOT RECOMMENDED AND MAY VOID THE WARRANTY.

### 8.2 Connecting Air Lines to the Dryer

**8.2.1** Connect the air supply line to the dryer Outlet Pressure port (adjustable between 0-15 PSI)

CAUTION: Be careful when removing outlet plugs. System may be pressurized.

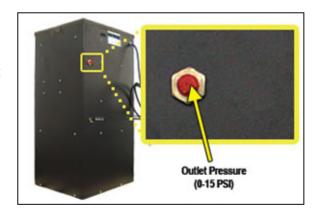

ALTEC AIR recommends using Installation Kit **P011752** to connect your airdryer to the air supply line (See section 11.6 for detail).

# 8.3 Powering the Dryer ON & OFF

8.3.1 POWER Circuit Breaker Controls the main power to
the dryer. This must be in the
ON position for either
System 1 or System 2 to be
powered ON.

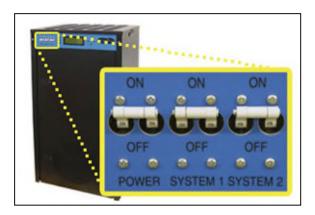

- **8.3.2 SYSTEM 1** Circuit Breaker Turns System 1 ON/OFF.
- **8.3.3 SYSTEM 2** Circuit Breaker Turns System 2 ON/OFF.

# 8.4 Using the Front Panel Display

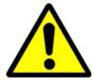

# **CAUTION!**

The Display Screen is covered by a clear protective layer that guards against Electrostatic Discharge (ESD). DO NOT REMOVE THIS LAYER.

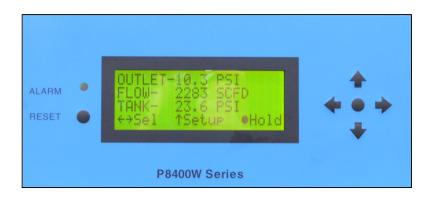

- **8.4.1 RESET Button** Clears an alarm and allows the system to continue operating.
- **8.4.2 CENTER Button** Freezes the current information screen on the display. When pressed again, it will allow the information screens to begin cycling again.
- **8.4.3 Arrow Buttons** Used to access, navigate, and change values in the Set Point Adjust screens.

**8.4.4** Contrast Adjust – On the back of the LCD there is a knob to ajust the contrast of the display. You may adjust this knob if your display is too light or too dark.

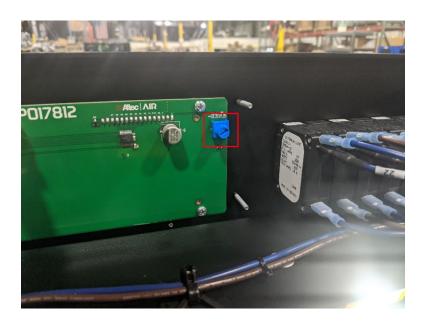

8.4.5 Display Screen - Shows the current dryer readings. Will cycle between the following information screens (unless the HOLD button has been pressed)
You may also manually cycle through the screens by pressing the left or right arrow buttons:

#### 8.4.5.1 Tank Screen

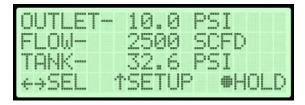

**TANK** – Air Tank pressure - fluctuates between 20 – 50 PSI. **OUTLET** –Outlet Pressure regulated by the Outlet Pressure Regulator **FLOW** – Air Flow Rate

#### 8.4.5.2 Temperature Screen

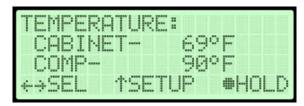

**COMP** – Temperature of the lower compressor compartment.

**CABINET** – Temperature of the upper circuit board compartment.

#### **8.4.5.3** System Screens (System\* = System 1 or System 2)

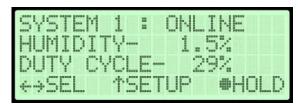

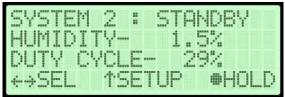

**SYSTEM\*** - Running Status of System\*:

- **ONLINE** System\* is Online in the dryer cycle mode.
- **STANDBY** System\* is not Online in the dryer cycle mode.
- SHUTDOWN System\* has been shutdown as a result of either a
   Humidity, High Compressor Temperature, or High Cabinet
   Temperature alarm.

**HUMIDITY** – Humidity level of System\*.

**DUTY CYCLE** – The percentage of time that the compressor was on during the last compressor pump-up cycle

#### 8.4.5.4 System Runtime Screens

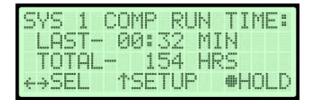

**LAST** – Last compressor runtime in minutes

**TOTAL** – Total compressor runtime in minutes

#### 8.4.5.5 System Cycle Mode Screen

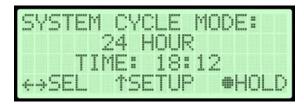

Displays the current System Cycle Mode setting:

- **24 HOUR CYCLE** Cycles between System 1 & System 2 every 24 hours (when the **TIME** reaches 24:00). Puts one system Online and the other in Standby.
- **BOTH** Runs both System 1 and System 2 simultaneously.
- **SYSTEM 1 ONLY** Runs only System 1 and leaves System 2 in Standby.
- **SYSTEM 2 ONLY** Runs only System 2 and leaves System 1 in Standby.
- **TIME** The amount of elapsed in the 24-hour cycle

### 8.5 Identifying Dryer Alarms

#### 8.5.1 High Outlet Pressure Alarm -

Occurs when the Outlet
Pressure (**OUTP**) rises above
the alarm set point for more
than one (1) minute.

(Default setting is 12.0 PSI) Press the Info (●) Button to see the detail of the alarm.

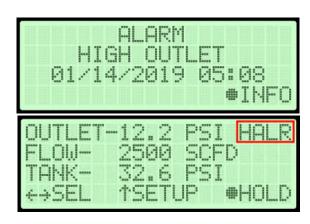

*See section 13.5 for troubleshooting information.* 

#### 8.5.2 Low Outlet Pressure Alarm –

Occurs when the Outlet Pressure (OUTP) drops below the alarm

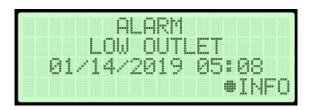

set point for more than one (1) minute. (Default setting is 6.5 PSI) Press the Info ( ) Button to see the detail of the alarm.

See section 13.7 for troubleshooting information.

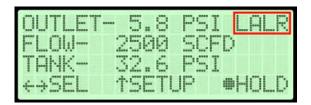

### 8.5.3 High Flow Alarm –

Occurs when the Flow Rate (FLOW) rises above the alarm set point for more than one (1) minute.

(Default setting is 4500 SCFD)

Press the Info (●) Button to see the detail of the alarm.

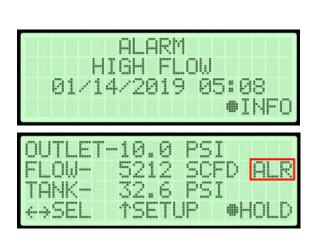

See section 13.9 for troubleshooting information.

# 8.5.4 High Compressor Temperature Alarm –

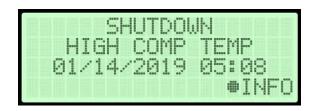

Occurs when the temperature in the lower compressor compartment rises above 120°F for more than one (1) minute.

If this alarm is present for one

(1) minute or more, the airdryer will go into

SHUTDOWN mode to

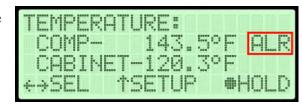

protect against damage due to overheating.

Press the Info (•) Button to see the detail of the alarm.

See section 13.16 for troubleshooting information.

#### 8.5.5 High Cabinet Temperature Alarm -

Occurs when the temperature in the upper circuit board compartment rises above 120°F for more than one (1) minute.

If this alarm is present for one (1) minute or more, the airdryer will go into

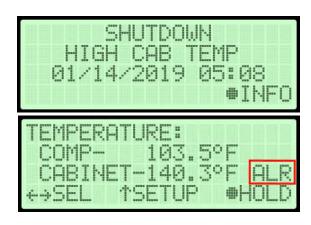

**SHUTDOWN** mode to protect against damage due to overheating.

Press the Info (●) Button to see the detail of the alarm.

*See section 13.10 for troubleshooting information.* 

#### 8.5.6 High Humidity Alarm –

Occurs when the Humidity level rises above the alarm set point for more than one (1) minute.

(Default setting is 10.0%)
If this alarm is present for one
(1) minute or more, the air-

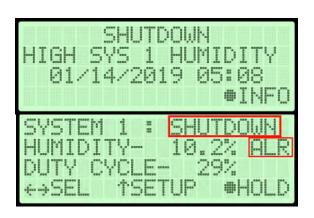

dryer will go into **SHUTDOWN** mode to prevent saturated air from being delivered to the supply line.

Press the Info (●) Button to see the detail of the alarm.

See section 13.11 for troubleshooting information

#### 8.5.7 Compressor Excessive Run Time Alarm –

Occurs when the compressor takes longer to pressurize the air tank than the set point for the alarm. (Default setting is 3:00 minutes)

Press the Info (●) Button to see the detail of the alarm.

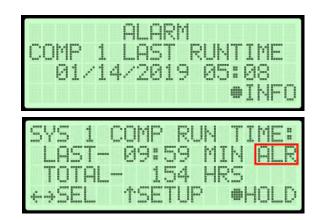

*See section 13.17 for troubleshooting information.* 

#### 8.5.8 High Duty Cycle Alarm –

Occurs when the compressor is active for a higher percentage of the time than the set point for the alarm. (Default settings is 70%)

Press the Info ( lacktriangleta) Button to see the detail of the alarm.

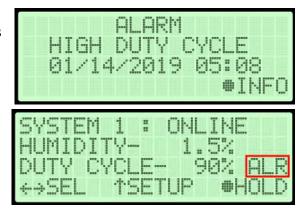

See section 13.17 for troubleshooting information.

#### 8.5.9 Compressor Total Hour Alarm –

Occurs when the compressor has reached an 8,000-hour maintenance interval. Perform the next required maintenance.

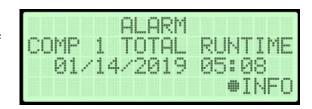

Press the Info (●) Button to see the detail of the alarm.

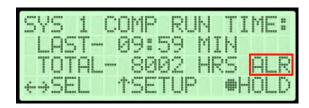

See section 10.3 for maintenance information.

#### 8.6 Accessing the Setup Menu

The P8400W has three (3) Setup sections:

 System Setup – Used to set system parameters including Cycle Mode, Cycle Time, Startup Delay, Alarm Delay,

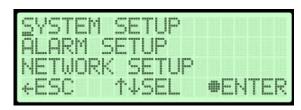

Date, Time, and Units. This menu also allows for firmware updates via USB.

- Alarm Setup— Used to set the alarm thresholds for specific readings.

  Once the threshold is reached (or exceeded) this results in an alarm. Each of these thresholds is factory programmed with a default value. Many of can be modified to levels based upon your specific application.
- Network Setup Used to configure network settings including the IP Address, Subnet Mask, Gateway Address, Monitoring System Number and Keyword.
- **8.6.1** Press the Up (↑) Arrow Button to access the Setup Menu.
- **8.6.2** Press the Up (↑) & Down (↓) Arrow Buttons to Select the required menu option.
- 8.6.3 Press the Enter (●) Button to access the menu selected or press the Left(←) Arrow Button to Escape to the setup screen.

### 8.7 Using the System Setup Menu

#### In the Setup Menu:

**8.7.1** Press the Up (↑) & Down (↓)
Arrow Buttons to Select the
"<u>S</u>" in System Setup.

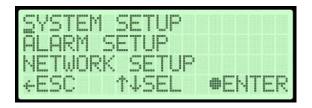

**8.7.2** Press the Enter (●) Button to access System Setup.

#### 8.7.3 Set Cycle Mode

- **8.7.3.1** Press the Enter (●) button to access the edit screen
- 8.7.3.2 Press the Up (↑) andDown (↓) Arrow to selectcycle mode
- **8.7.3.3** Press the Enter (●) button to submit the selection
- 8.7.3.4 Press the Left (←) & Right (→) Arrow Buttons

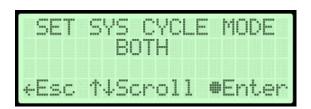

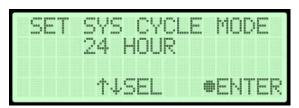

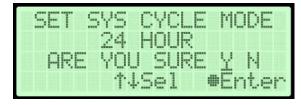

to Select the correct confirmation choice ( $\underline{\mathbf{Y}}$ es or  $\underline{\mathbf{N}}$ o).

#### 8.7.4 Set Cycle Time

- 8.7.4.1 Press the Enter (●)Button to access the edit screen.
- 8.7.4.2 Press the Enter (●)Button to access the edit screen.

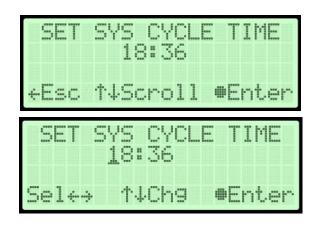

- **8.7.4.3** Press the Up (↑) and Down (↓) and Left (←) & Right (→) Arrow to select a digit
- **8.7.4.4** Press the Up (↑) and Down (↓) Arrow Buttons to Change the value of the selected digit.
- **8.7.4.5** Press the Enter (●)

  Button to confirm the selected choice.

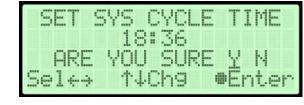

- **8.7.4.6** Press the Left (←) & Right (→) Arrow Buttons to Select the correct confirmation choice (**Y**es or **N**o).
- **8.7.4.7** Press the Enter (●) Button to confirm the selected choice. This will lock in the new setting.
- **8.7.5 Set Alarm Delay** (default setting is ON)
  - 8.7.5.1 Press Up (↑) and Down(↓) to Select the correct choice (On or Off).
  - 8.7.5.2 Press the Enter (●)

    Button to submit the selection.

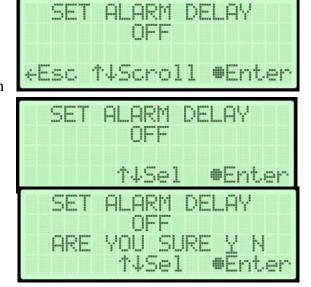

- **8.7.5.3** Press the Left  $(\leftarrow)$  & Right  $(\rightarrow)$  Arrow Buttons to Select the correct confirmation choice  $(\underline{\mathbf{Y}}$ es or  $\underline{\mathbf{N}}$ o).
- **8.7.5.4** Press the Enter (●) Button to confirm the selected choice. This will lock in the new setting.
- **8.7.6 Set Start Up Delay** (default setting is 0 seconds) –

**8.7.6.1** Press the Enter (●)

Button to access the edit screen.

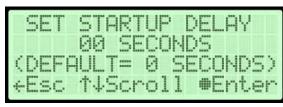

8.7.6.2 Press the Left (←) &
Right (→) Arrow Buttons
to Select the digit to
change.

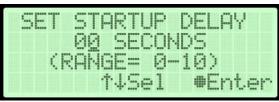

8.7.6.3 Press the Up (↑) &Down (↓) Arrow Buttons to Change the value of the selected digit.

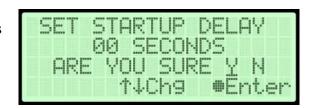

- **8.7.6.4** Press the Enter (●) Button to submit the new setting.
- **8.7.6.5** Press the Left  $(\leftarrow)$  & Right  $(\rightarrow)$  Arrow Buttons to Select the correct confirmation choice  $(\underline{\mathbf{Y}}$ es or  $\underline{\mathbf{N}}$ o).
- **8.7.6.6** Press the Enter (●) Button to confirm the selected choice. This will lock in the new setting.

#### 8.7.7 Reset Compressor Total Time –

**8.7.7.1** Press the Enter (●) Button to access the reset screen.

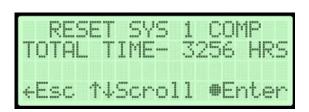

- **8.7.7.2** Press the Left  $(\leftarrow)$  & Right  $(\rightarrow)$  Arrow Buttons to Select the correct confirmation choice  $(\underline{\mathbf{Y}}$ es or  $\underline{\mathbf{N}}$ o).
- 8.7.7.3 Press the Enter (●)

  Button to confirm the selected choice. This will reset the Total Time to zero (0).

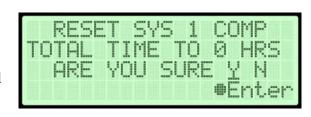

**8.7.7.4** The process is similar for resetting System 2 runtime

#### 8.7.8 Reset Factory Default Values –

8.7.8.1 Press the Enter (●)Button to access the reset screen.

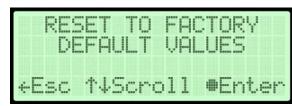

8.7.8.2 Press the Left (←) & Right (→) Arrow Buttons to Select the correct confirmation choice (Yes or No).

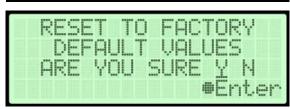

**8.7.8.3** Press the Enter (●) Button to confirm the selected choice. This will reset all settings to Factory Default Values .

#### 8.7.9 Set Date -

**8.7.9.1** Press the Enter ( ) Button to access the edit screen.

8.7.9.2 Press the Left (←) &Right (→) Arrow Buttons to Select the digit to change.

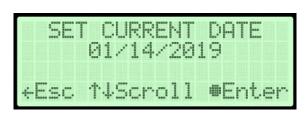

8.7.9.3 Press the Up (↑) &Down (↓) Arrow Buttons to Change the value of the selected digit.

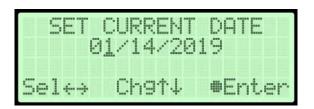

- **8.7.9.4** Press the Enter (●) Button to submit the new setting.
- 8.7.9.5 Press the Left (←) & Right (→) Arrow Buttons to Select the correct confirmation choice (Yes or No).

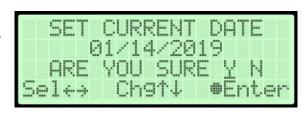

**8.7.9.6** Press the Enter (●) Button to confirm the selected choice. This will lock in the new setting.

#### 8.7.10 Set Time -

**8.7.10.1** Press the Enter (●) Button to access the edit screen.

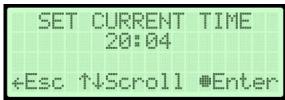

**8.7.10.2** Press the Left (←) & Right (→) Arrow Buttons to Select the digit to

change.

SET CURRENT TIME
20:04

8.7.10.3 Press the Up (↑) &

Sel ←→ Ch9↑↓ ■Enter

Down (**↓**) Arrow Buttons

to Change the value of the selected digit.

- **8.7.10.4** Press the Enter (●) Button to submit the new setting.
- 8.7.10.5 Press the Left (←) & Right (→) Arrow Buttons to Select the correct confirmation choice (Yes or No).

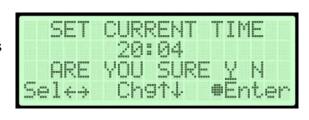

**8.7.10.6** Press the Enter (●) Button to confirm the selected choice. This will lock in the new setting.

#### 8.7.11 Firmware Update –

- **8.7.11.1** Insert a USB drive containing an appropriate ".pgz" firmware file from Altec Air into the USB A port on the control board.
- **8.7.11.2** Press the Enter (●)

  Button to access the

  Firmware Update Screen.
- **8.7.11.3** Enter the device keyword and press the Enter (●) Button to

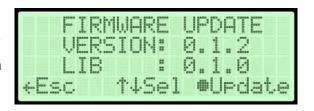

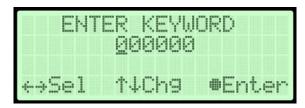

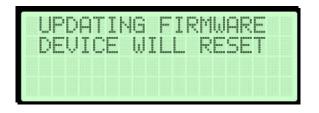

access the firmware update screen.

- 8.7.11.4 Select the correct file version using the Up (↑) and Down (↓) Buttons
- **8.7.11.5** Press the Enter (●) button to select the file
- **8.7.11.6** Press the Left (←) & Right (→) Arrow Buttons to Select the correct confirmation choice (<u>Y</u>es or <u>N</u>o) and begin the update.

#### 8.7.12 System Units-

- **8.7.12.1** Press the Enter ( ) Button to access the edit screen.
- 8.7.12.2 Press the Up (↑) andDown (↓) Arrow Buttonsto Change the value.

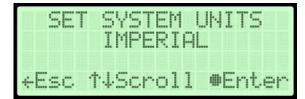

**8.7.12.3** Press the Enter (●)

Button to submit the new setting.

8.7.12.4 Press the Left (←) & Right (→) Arrow Buttons to Select the correct confirmation choice (Yes or No).

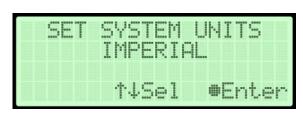

8.7.12.5 Press the Enter (●)Button to confirm the selected choice. This will lock in the new setting.

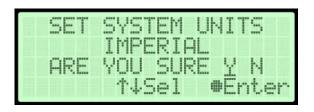

## 8.8 Using the Alarm Setup Menu

#### In the Setup Menu:

**8.8.1** Press the Up (↑) & Down (↓)

Arrow Buttons to Select the

"<u>A</u>" in Alarm Setup.

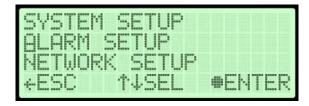

- **8.8.2** Press the Enter (●) Button to access Alarm Setup.
- **8.8.3 Set High Humidity Threshold** (default setting is 10%)
  - **8.8.3.1** Press the Enter (●)

    Button to access the edit screen.

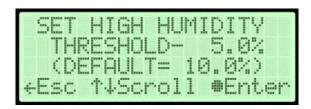

8.8.3.2 Press the Left (←) & Right (→) ArrowButtons to select the digit to change.

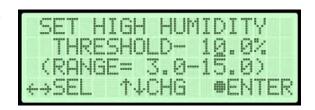

- **8.8.3.3** Press the Up (↑) & Down (↓) Arrow Buttons to Change the value of the selected digit.
- **8.8.3.4** Press the Enter ( ) Button when to submit the new setting.
- 8.8.3.5 Press the Left (←) & Right (→) Arrow Buttons to Select the correct confirmation choice (Yes or No).

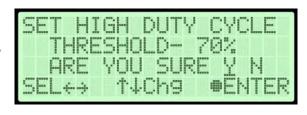

**8.8.3.6** Press the Enter (●) Button to confirm the selected choice. This will lock in the new setting.

- **8.8.4 Set High Outlet Threshold** (default setting is 20.00 PSI)
  - **8.8.4.1** Press the Enter ( ) Button to access the edit screen.
  - 8.8.4.2 Press the Left (←) &
    Right (→) Arrow Buttons
    to Select the digit to
    change.

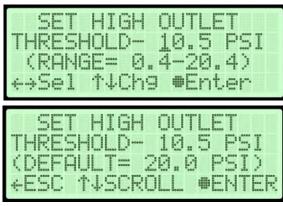

- **8.8.4.3** Press the Up (↑) & Down (↓) Arrow Buttons
  - to Change the value of the selected digit.
- **8.8.4.4** Press the Enter (**①**) Button when to submit the new setting.
- 8.8.4.5 Press the Left (←) &
  Right (→) Arrow Buttons
  to Select the correct
  confirmation choice (<u>Y</u>es
  or <u>N</u>o).

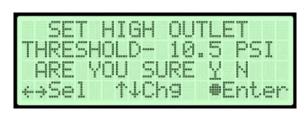

- **8.8.4.6** Press the Enter (●) Button to confirm the selected choice. This will lock in the new setting.
- **8.8.5 Set Low Pressure Threshold** (default setting is 0.30 PSI)
  - **8.8.5.1** Press the Enter (●) Button to access the edit screen.

8.8.5.2 Press the Left (←) &
Right (→) Arrow Buttons
to Select the digit to
change.

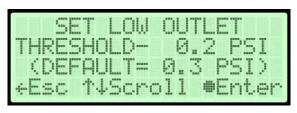

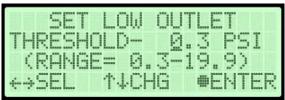

**8.8.5.3** Press the Up (1) &

Down (**↓**) Arrow Buttons to Change the value of the selected digit.

- **8.8.5.4** Press the Enter (●) Button when to submit the new setting.
- 8.8.5.5 Press the Left (←) & Right (→) Arrow Buttons to Select the correct confirmation choice (Yes or No).

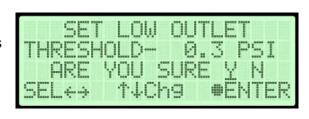

- **8.8.5.6** Press the Enter (●) Button to confirm the selected choice. This will lock in the new setting
- **8.8.6 Set High Flow Threshold** (default setting is 4500 SCFD)
  - **8.8.6.1** Press the Enter (●) Button to access the edit screen.
  - 8.8.6.2 Press the Left (←) & Right (→) ArrowButtons to Select the digit to change.

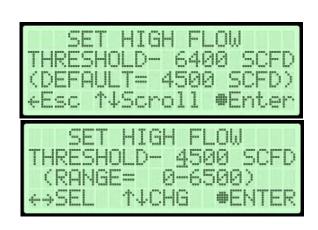

- **8.8.6.3** Press the Up (↑) & Down (↓) Arrow Buttons to Change the value of the selected digit.
- **8.8.6.4** Press the Enter ( ) Button when to submit the new setting.
- 8.8.6.5 Press the Left (←) & Right (→) Arrow Buttons to Select the correct confirmation choice (Yes or No).

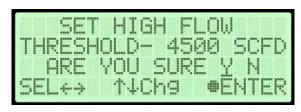

**8.8.6.6** Press the Enter (●) Button to confirm the selected choice. This will lock in the new setting.

- **8.8.7 Set Compressor Last Run Threshold** (default setting is 3:00 min)
  - **8.8.7.1** Press the Enter (●) Button to access the edit screen.
  - 8.8.7.2 Press the Left (←) &
    Right (→) Arrow
    Buttons to Select the digit
    to change.

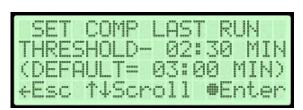

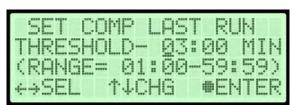

**8.8.7.3** Press the Up (1) &

Down (♦) Arrow Buttons to Change the value of the selected digit.

- **8.8.7.4** Press the Enter ( ) Button when to submit the new setting.
- 8.8.7.5 Press the Left (←) & Right (→) Arrow Buttons to Select the correct confirmation choice (Yes or No).

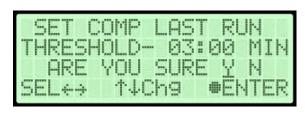

**8.8.7.6** Press the Enter (●) Button to confirm the selected choice. This will lock in the new setting.

#### **8.8.8 Set Duty Cycle Threshold** (default setting is 70%)

**8.8.8.1** Press the Enter (●)

Button to access the edit screen.

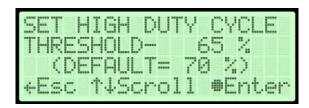

**8.8.8.2** Press the Left (←) & Right (→) Arrow Buttons to Select the digit to change.

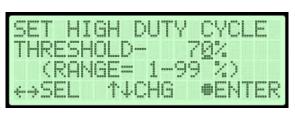

- **8.8.8.3** Press the Up (↑) & Down (↓) Arrow Buttons to Change the value of the selected digit.
- **8.8.8.4** Press the Enter ( ) Button when to submit the new setting.
- **8.8.8.5** Press the Left  $(\leftarrow)$  & Right  $(\rightarrow)$  Arrow Buttons to Select the correct confirmation choice  $(\underline{\mathbf{Y}}$ es or  $\underline{\mathbf{N}}$ o).

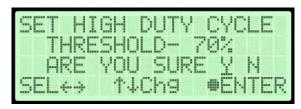

**8.8.8.6** Press the Enter (●) Button to confirm the selected choice. This will lock in the new setting.

#### 8.8.9 Disable Shutdown

- **8.8.9.1** Disabling shutdown prevents the device from shutting down the compressors when a high humidity or high temperature alarm is detected. Alter AIR is not responsible for any damage caused by disabling shutdown.
- 8.8.9.2 Press the Enter (●)Button to access the edit screen.

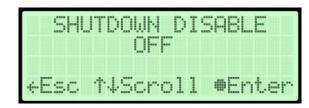

- **8.8.9.3** Select the option of your choice
- **8.8.9.4** If disabling shutdown, read the warning and select whether you would like to proceed or not.

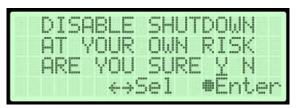

## 8.9 Using the Network Setup Menu

#### In the Setup Menu:

- **8.9.1** Press the Up (↑) & Down (↓) Arrow Buttons to Select the "<u>N</u>" in Network Setup.
  - **8.9.1.1** Press the Enter (●)

    Button to access Network

    Setup.

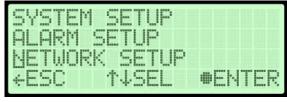

#### **8.9.2 Enter Keyword** (default Keyword is 123456) –

**8.9.2.1** Press the Left (←) & Right (→) Arrow Buttons to Select the digit to change.

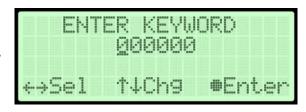

- **8.9.2.2** Press the Up (↑) & Down (↓) Arrow Buttons to Change the value of the selected digit.
- **8.9.2.3** Press the Enter (●) Button to submit the Keyword.
- **8.9.3 Set IP Address** (default is 192.168.1.100)
  - **8.9.3.1** Press the Enter (●)

    Button to access the edit screen.

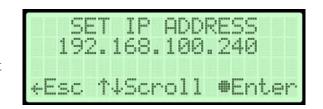

8.9.3.2 Press the Left (←) &Right (→) Arrow Buttons to Select the digit to change.

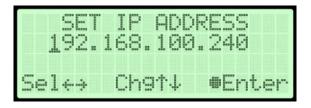

- **8.9.3.3** Press the Up (↑) & Down (↓) Arrow Buttons to Change the value of the selected digit.
- **8.9.3.4** Press the Enter (●) Button when to submit the new setting.
- 8.9.3.5 Press the Left (←) & Right (→) Arrow Buttons to Select the correct confirmation choice (Yes or No).

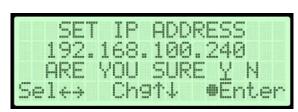

- **8.9.3.6** Press the Enter (●) Button to confirm the selected choice. This will lock in the new setting.
- **8.9.4 Set Subnet Mask** (default is 255.255.255.000)
  - **8.9.4.1** Press the Enter (●) Button to access the edit screen.
  - 8.9.4.2 Press the Left (←) & Right (→) Arrow Buttons to Select the digit to change.

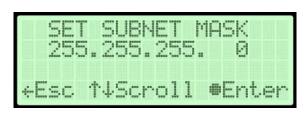

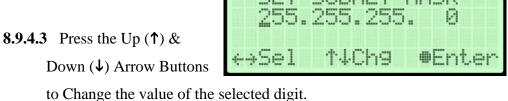

**8.9.4.4** Press the Enter (●)

Button when to submit

the new setting.

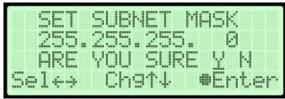

- **8.9.4.5** Press the Left  $(\leftarrow)$  & Right  $(\rightarrow)$  Arrow Buttons to Select the correct confirmation choice  $(\underline{\mathbf{Y}}$ es or  $\underline{\mathbf{N}}$ o).
- **8.9.4.6** Press the Enter (●) Button to confirm the selected choice. This will lock in the new setting.
- **8.9.5 Set Gateway Address** (default is 000.000.000.000)
  - **8.9.5.1** Press the Enter (●) Button to access the edit screen.
  - 8.9.5.2 Press the Left (←) &
    Right (→) Arrow Buttons
    to Select the digit to
    change.

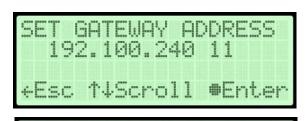

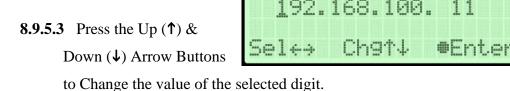

- **8.9.5.4** Press the Enter (●) Button when to submit the new setting.
- 8.9.5.5 Press the Left (←) & Right (→) Arrow Buttons to Select the correct confirmation choice (Yes or No).

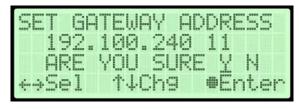

**8.9.5.6** Press the Enter (●) Button to confirm the selected choice. This will lock in the new setting.

**@**Enter

#### **8.9.6** Set SNMP Trap Server (default is 000.000.000.000) –

- **8.9.6.1** Press the Enter (●) Button to access the edit screen.
- 8.9.6.2 Press the Left (←) &
  Right (→) Arrow Buttons
  to Select the digit to
  change.
- SET SNMP TRAP SERVER 192.168.100.211 +Esc 14Scroll #Enter
- 8.9.6.3 Press the Up (↑) &

  Down (↓) Arrow Buttons

to Change the value of the selected digit.

- **8.9.6.4** Press the Enter ( ) Button when to submit the new setting.
- 8.9.6.5 Press the Left (←) & Right (→) Arrow Buttons to Select the correct confirmation choice (Yes or No).

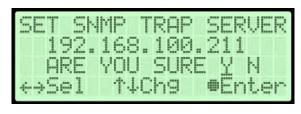

- **8.9.6.6** Press the Enter (●) Button to confirm the selected choice. This will lock in the new setting.
- **8.9.7 Change Keyword** (default is 123456)
  - **8.9.7.1** Press the Enter ( ) Button to access the edit screen.
  - 8.9.7.2 Press the Left (←) &Right (→) Arrow Buttons to Select the digit to change.

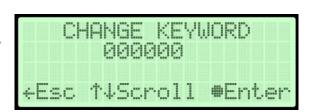

8.9.7.3 Press the Up (↑) &Down (↓) Arrow Buttons to Change the value of the selected digit.

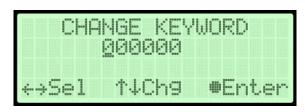

- **8.9.7.4** Press the Enter (**①**) Button when to submit the new setting.
- 8.9.7.5 Press the Left (←) & Right (→) Arrow Buttons to Select the correct confirmation choice (Yes or No).

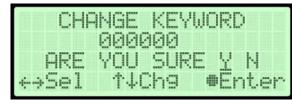

- **8.9.7.6** Press the Enter (●) Button to confirm the selected choice. This will lock in the new settings
- **8.9.8 Set Monitoring System Address** (default is 0)
  - **8.9.8.1** Press the Enter (●) Button to access the edit screen.

**8.9.8.2** Press the Up (↑) & Down (↓) Arrow Buttons to Change the value

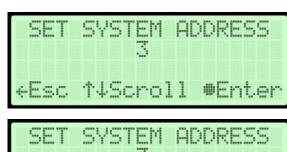

8.9.8.3 Press the Enter (●)

Button when to submit the new setting.

8.9.8.4 Press the Left (←) & Right (→) Arrow Buttons to Select the correct confirmation choice (Yes or No).

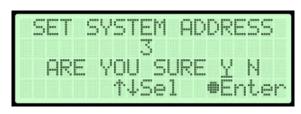

**8.9.8.5** Press the Enter (●) Button to confirm the selected choice. This will lock in the new setting.

#### 8.9.9 View MAC address

8.9.9.1 The device MAC address can be viewed from the network setup menu

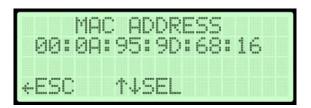

## 8.10 Opening Panels

#### 8.10.1 Removing Top Cover –

Depress the latches and pull the Top Cover off. The top cover is equipped with locking latches if a higher level of security is required.

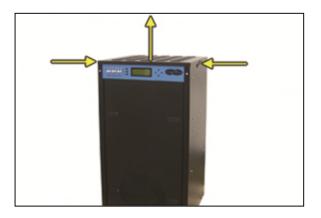

#### 8.10.2 Removing Front Panel –

Depress the latches and pull the Front Panel out. The front panel is equipped with locking latches if a higher level of security is required.

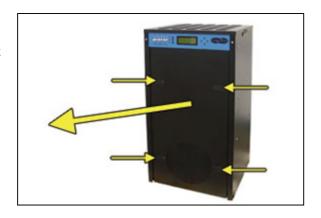

## **8.11 Depressurizing the Dryer**

- **8.11.1** Remove Front Panel (see section 8.10.2)
- **8.11.2** Pull the ring handle on the Safety Relief Valve until all air pressure is released.
- **8.11.3** To prevent pressure from building back up, power the dryer **OFF** (See section 8.3 for detail).
- **8.11.4** Reinstall Front Panel.

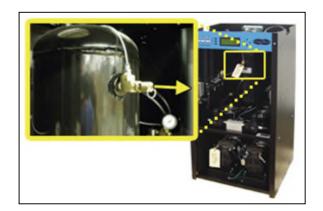

# 8.12 Setting the System Pressure

System 1 & System 2 are adjusted and set independently.

With Compressor running:

**8.12.1** Remove Front Panel (see section 8.10.2)

**8.12.2** Pull the Capacity Control Valve knob out.

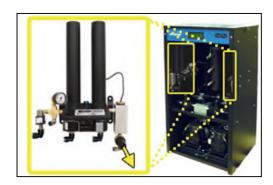

- **8.12.3** Turn the knob until the reading on the Pressure Gauge is **50 PSI**.
- **8.12.4** Push the knob in to lock.
- **8.12.5** Reinstall Front Panel.

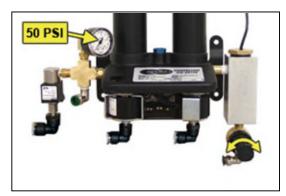

## 8.13 Setting the Static Pressure

- **8.13.1** Remove Front Panel (see section 8.10.2)
- **8.13.2** Pull Static Pressure Regulator knob out.
- 8.13.3 Turn knob until the reading on the pressure gauge is17 PSI.
- **8.13.4** Push knob in to lock.
- **8.13.5** Reinstall Front Panel.

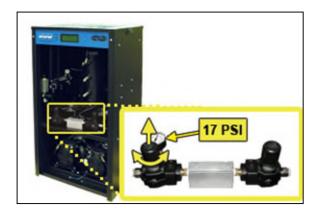

# 8.14 Setting the Outlet Pressure

**8.14.1** Remove Front Panel (see section 8.10.2)

**8.14.2** When the Unit Screen (8.4.5.1 appears on thedisplay, press the HOLD **Button** on the Front Panel to freeze that screen.

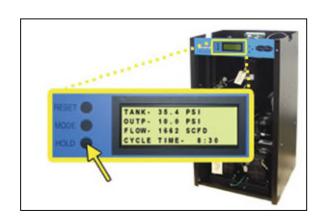

- **8.14.3** Pull the Outlet Pressure Regulator knob out.
- **8.14.4** Turn knob until Outlet Pressure (OUTP) reading is at the desired setting.
- **8.14.5** Push knob in to lock.

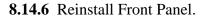

# **8.15 Engaging the Boost Transformer**

**8.15.1** See section **6.5.13** 

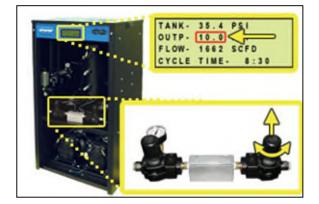

#### 8.16 Connecting via Web Browser

# **Warning**

The intra-building port (Network/LAN Port) of the equipment is suitable for connection to intra-building or unexposed wiring or cabling only. The intra-building port(s) of the equipment MUST NOT be metallically connected to interfaces that connect to the OSP.

The intra-building port (Network/LAN Port) of the P8400W must use shielded intra-building cabling/wiring that is grounded at both ends.

#### If the Air-dryer IS connected to an IP network:

- The Air-dryer must be configured with a valid IP Address, Subnet Mask, and Gateway Address for the network.
- An IP cable must be connecting the air-dryer to the network.
- Use a computer that is on the same network as the air-dryer.
- Use Internet Explorer (6.0 or newer), Mozilla Firefox or Google Chrome.

# If the Air-dryer IS NOT connected to an IP network and has not been configured with IP information:

- Use the default IP Address (192.168.1.102) of the air-dryer to connect.
- Use an IP Cable (may require Cross-over cable) plugged directly into a
   Laptop/PC and the other end plugged into the Network Port of the air-dryer.
- Configure the network card on the Laptop/PC to use the IP Address

  192.168.1.102. This will make the Laptop/PC compatible with the air-dryer.
- Use Internet Explorer (6.0 or newer) Mozilla Firefox or Goggle Chrome Web Browser.
- **8.16.1** Type the IP Address of the P8400W Series Air-dryer in the Address text box of the Web Browser.

The Web Browser connection offers five (5) screens to the user:

- **Status Screen** Displays the readings and alarms monitored in the P8400W Series Air-dryer. Provides remote ALARM RESET.
- **Setup Screen** All configurations for System, Alarms, Network, and Keyword can be made in this screen.
- **Event Screen** Displays all events such as alarms, changes made, and alarm resets registered by the P8400W Series Air-dryer. This screen is informational only.
- Alarm Screen Displays all the Alarms registered by the P8400W
   Series Air-dryer. This screen is informational only.
- **Firmware Screen** Allows the user to upload any software updates or upgrades to the Air-dryer.

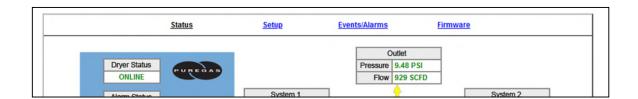

**8.16.2** Click on the Menu Bar selection to access a specific screen.

# 8.17 Using the Status Screen

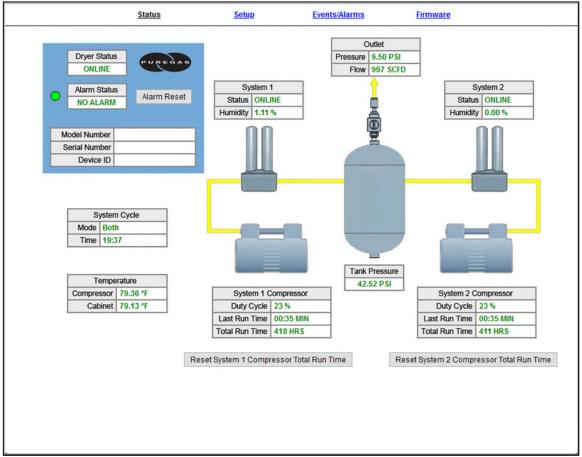

The Status Screen Displays the readings and alarms monitored in the P8400W Series Air-dryer. Provides remote ALARM RESET.

- Readings are displayed in **GREEN** unless an alarm is present.
- Alarms are displayed in **RED** next to the parameter in alarm.
- Alarm Status will display **ALARM** if any alarms are present.

#### 8.17.1 Resetting an Alarm

**8.17.1.1** Click on the **ALARM RESET** Button to remotely reset Air-dryer alarms displayed on Status Screen.

#### **8.17.2** Resetting a Compressor Total Run Time

#### **8.17.2.1** Click on the **RESET COMPRESSOR TOTAL RUN TIME**

Button to remotely reset Compressor Total Run Time displayed on Status Screen.

## 8.18 Using the Setup Screen

All configurations for the System, Alarms, Network, and Keyword can be made in this screen.

- Values in **BLUE** represent the current setting.
- The **ENTER** Button is used to change values.
- Clicking the "\*\*\*\*\*" field next to Keyword allows the user to change the keyword
- Keyword validation is required for any changes on the page

 In order to unlock the page, click on the Lock Icon at the top right hand corner of the page and enter the keyword

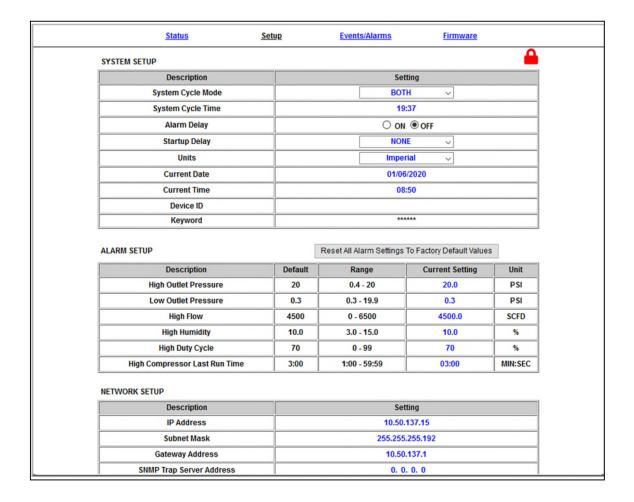

#### 8.18.1 Changing a Threshold or Setup value:

- **8.18.1.1** Click on the value to change.
- **8.18.1.2** Type in the new value.
- **8.18.1.3** Click the **ENTER** Button when done.
- **8.18.1.4** Enter Keyword

## 8.18.2 Changing the Keyword

- **8.18.2.1** Click on "\*\*\*\*\*\*" field next to keyword to change the keyword.
- **8.18.2.2** Type the Old Keyword.
- **8.18.2.3** Type the New Keyword.
- **8.18.2.4** Click on **SUBMIT** Button to confirm. This will lock in the new setting value.

## 8.19 Using the Event/Alarm Screen

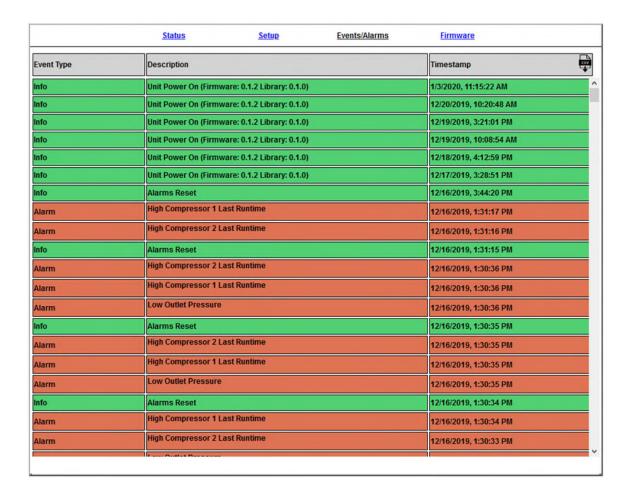

Displays all events such as alarms, changes made, and alarm resets registered by the P8400W Series Air-dryer. This screen is informational only. You may download a .csv file with all event/alarm information by clicking on the "Download CSV" button at the top right hand corner of the table.

## 8.20 Using the Firmware Screen

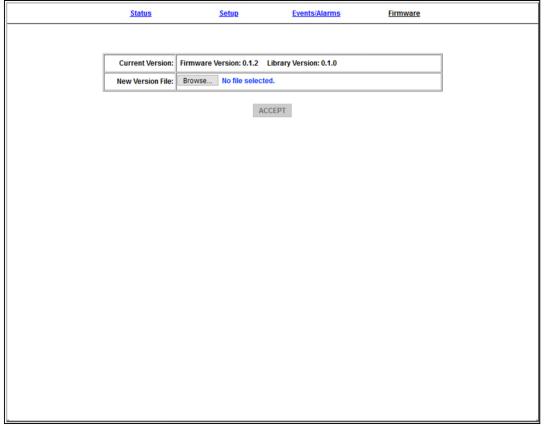

Displays the current firmware version and date of the P8400W Series Air-dryer.

- **Current Version:** Displays the current firmware version of the P8400W Series Air-dryer.
- **New Version File:** Displays the new location and new firmware version chosen.
- The **BROWSE** Button allows you to locate the new firmware file.
- The **ACCEPT** Button is used to change values.
- Keyword validation is required to update firmware.

## 8.21 Connecting via SNMP

Using SNMP to connect and communicate with the P8400 Series Air-dryer is dependent upon the specific SNMP Management software used on your network. This software requires a SNMP Definition & Configuration File (MIB file) in order to properly communicate with the Air-dryer.

The files for the P8400 Series Air-dryers can be downloaded from our website (AltecAir.com) under the Product Support section SNMP Files link. It is necessary to import this file into your SNMP operating software.

## 9. Testing Your Dryer

**NOTE:** Many of the procedures described in this section will be easier with both System 1 and System 2 operating. It is recommended that you change the System Cycle Mode to **BOTH** for the following procedures

## 9.1 Safety & Warning Information

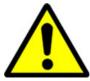

## **WARNING!**

Extreme care should be exercised to avoid contact with live electrical circuits. Many procedures performed during installation, operation, testing, and maintenance of this air-dryer require the equipment to be running, creating a situation for potential electrical shock. It is highly recommended that you remove all jewelry before performing any procedures.

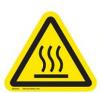

# **WARNING!**

**Internal surfaces may be hot**. Use care when coming into contact with internal components as there is a potential for some of these components to become hot when in operation or standby.

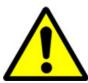

## **WARNING!**

**High Noise**. ALTEC AIR air-dryers are meant to be installed in an unattended area.

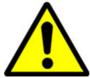

# **CAUTION!**

Observe precautions for handling **Electrostatic Sensitive Devices.** 

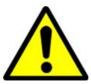

# **CAUTION!**

Depressurizing the air-dryer may be necessary before performing certain procedures. **NEVER** remove pressure sensing tubes from the control board without depressurizing the air-dryer first, or **damage to the control board will occur.** 

## 9.2 Measuring Compressor Amp Draw

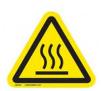

## **WARNING!**

**Internal surfaces may be hot**. Use care when coming into contact with internal components as there is a potential for some these components to become hot when in operation or standby.

#### With the Compressor running:

- **9.2.1** Remove Front Panel (see section 8.10.2)
- 9.2.2 Locate the hot lead wire going to the Compressor you will be measuring:

System 1 =Wire #1

System 2 =Wire #8

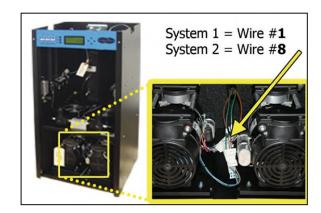

**9.2.3** Use an Amp Meter to measure the running amps.

With the compressor running, the running amps should measure

4.0 amps or below.

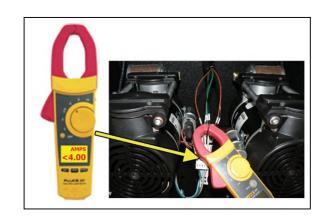

**9.2.4** Reinstall Front Panel.

If the compressor measures over 4.0 running amps, see section 13.15 for troubleshooting information.

## **9.3 Measuring Voltage to Compressor**

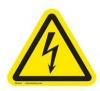

# **WARNING!**

Extreme care should be exercised to avoid contact with live electrical circuits. It is highly recommended that you remove all jewelry before performing any procedures.

**9.3.1** Remove Front Panel (see section 8.10.2)

#### With the Compressor running:

**9.3.2** Locate the power lead wires to the compressor to be measured.

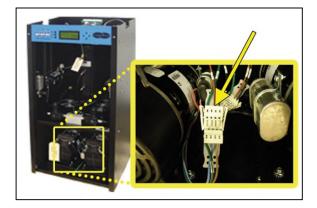

9.3.3 Use a Voltmeter to measure the voltage between the Hot and Neutral wires by placing the probes in the openings in the power connector:

System 1 = **Wires #1 & #2** 

System 2 = **Wires** #**8** & #**7** 

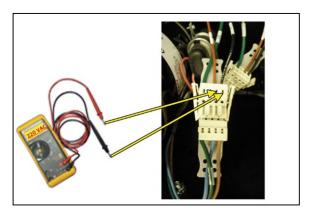

The voltage should measure 210 - 230 VAC.

**9.3.4** Reinstall Front Panel.

## 9.4 Measuring Incoming Voltage

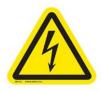

# **WARNING!**

Extreme care should be exercised to avoid contact with live electrical circuits. It is highly recommended that you remove all jewelry before performing any procedures.

- **9.4.1** Remove Top Cover (see section 8.10.1)
- **9.4.2** Locate the Main POWER Circuit Breaker.

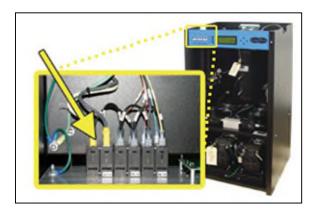

9.4.3 Place Voltmeter probes between the Circuit Breaker and terminal insulation so that they touch the metal contacts.

The voltage should measure **210 - 230 VAC**.

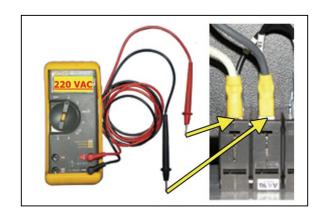

## 9.4.4 Reinstall Top Cover.

If the incoming voltage measures less than 210 VAC, it is necessary to engage the Boost Transformer in order to increase the voltage to the desired range of 210-230 VAC. See section 8.15 for procedure.

## 9.5 Measuring Voltages at Solid State Relay

- **9.5.1** Remove Top Cover (see section 8.10.1)
- **9.5.2** Locate the Solid State Relay for the system you will be testing:
  - Left System 1
  - Right System 2

(System\* = System 1 or System 2)

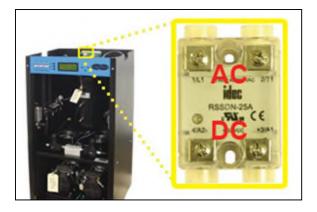

#### With the System\* Compressor running:

- 9.5.3 Use a Voltmeter to measure across the AC terminals.Should measure 0 VAC.
- 9.5.4 Use a Voltmeter to measure across the DC terminals.Should measure 12 VDC.

# With the System\* Compressor NOT running:

9.5.5 Use a Voltmeter to measure across the AC terminals.Should measure210 - 230 VAC.

9.5.6 Use a Voltmeter to measure across the DC terminals.Should measure 0 VDC.

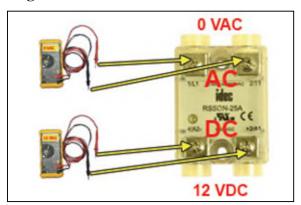

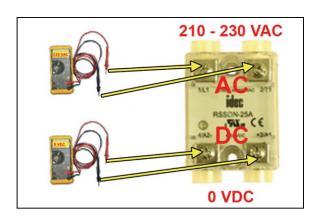

#### **9.5.7** Reinstall Top Cover.

If any of the voltage measurements are different than indicated above, the Solid State Relay is defective and should be replaced. See sections 11.1 for part detail and 11.7 for ordering information.

# 9.6 Testing Consistent Heatless Dryer Cycling

With the System\* Compressor running (System\* = System 1 or System 2):

9.6.1 Remove Front Panel (see section 8.10.2)

9.6.2 Disconnect the purge tubesfrom the System\* HeatlessDryer.

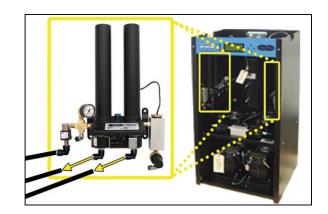

- 9.6.3 Place your hand beneath the purge fittings to feel for purging air. Air should:
  - Purge from Tower 1 side
  - Purge from Tower 2 side30 Seconds later
  - Purge from Tower 1 side30 Seconds later
  - ...and so on.

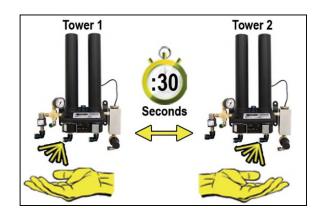

- **9.6.4** Re-connect the purge tubes to the Heatless Dryer.
- **9.6.5** Reinstall Front Panel.

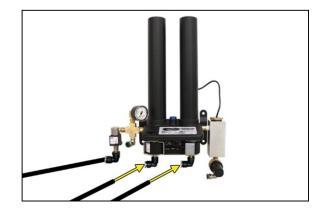

If the Heatless Dryer is not cycling consistently as described, see section 13.20 for troubleshooting information.

## 9.7 Testing Unloader Valve

With the System\* Compressor running (System\* = System 1 or System 2):

- **9.7.1** Remove Front Panel (see section 8.10.2)
- **9.7.2** Disconnect the unloader tube from the System\* Unloader Valve.

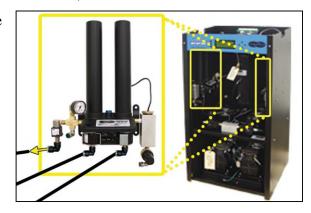

**9.7.3** Place your hand beneath the Unloader Valve fitting to feel for air flow.

Air should **NOT** flow from this fitting continuously. Air should only be released in a short burst when the System\* compressor shuts off.

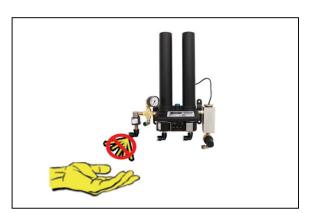

- **9.7.4** Re-connect the unloader tube to the Unloader Valve.
- 9.7.5 Reinstall Front Panel.

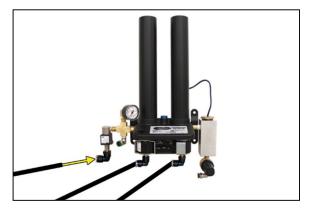

If air flows from this valve continuously the Unloader Valve is defective and should be replaced. See sections 11.3 for part detail and 11.7 for ordering information.

### 9.8 Measuring Heatless Dryer Solenoid Voltage

With the System\* Compressor running (System\* = System 1 or System 2):

- **9.8.1** Remove Front Panel (see section 8.10.2)
- **9.8.2** Locate the Heatless Dryer Cycle Timer.

The timer has three (3) sets of terminals (from left-to-right):

"106VDC" – Left solenoid

"**IN**" – Incoming power

"106VDC" - Right solenoid

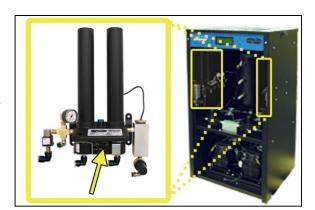

**9.8.3** Use a Voltmeter to measure the DC voltage across each set of "106VDC" terminals.

Continue to measure for up to 45 seconds if no voltage is initially measured.

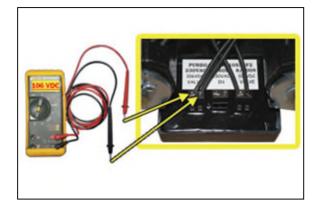

The voltage should measure 106 Volts DC.

#### 9.8.4 Reinstall Front Panel.

If the voltage does not measure 106 Volts DC, this is an indication that the Cycle Timer is defective and should be replaced. See sections 11.3 for part detail and 11.7 for ordering information.

### 9.9 Testing Precooler Fans

- **9.9.1** Remove Front Panel (see section 8.10.2)
- **9.9.2** Place your hand above the Precooler Fan(s) to feel for air being blown upwards.
- **9.9.3** Reinstall Front panel.

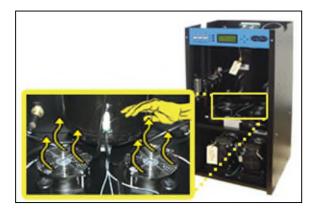

If either fan is not blowing air upwards as described:

- Check for loose wiring. Refer to the Wiring Diagram (section 14.1)
- Replace defective fan (see sections 11.2 for part detail and 11.7 for ordering information).

### 9.10 Testing Safety Relief Valve

- **9.10.1** Remove Front Panel (see section 8.10.2)
- **9.10.2** Pull the ring handle on the Safety Relief Valve to verify air pressure is released.
- **9.10.3** Release ring handle and verify that no air is leaking from the valve.

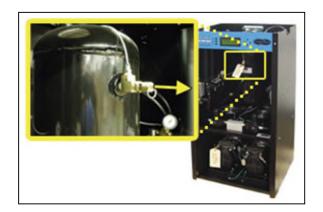

#### **9.10.4** Reinstall Front Panel.

If the Safety Relief Valve fails either test described, it must be replaced. See sections 11.2 for part detail and 11.7 for ordering information.

### 9.11 Testing Compressor ON/OFF Cycling

- **9.11.1** Remove Front Panel (see section 8.10.2)
- 9.11.2 When the Unit Screen(8.4.5.1) appears on the display, press the HOLDButton on the Front Panel to freeze that screen.

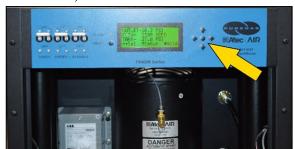

#### With Compressor(s) running:

9.11.3 Verify the compressor(s) shuts down when the tank pressure (TANK) reaches
50.0 PSI.

If the tank pressure (**TANK**) fails to reach 50 PSI, see section 13.14 for troubleshooting information.

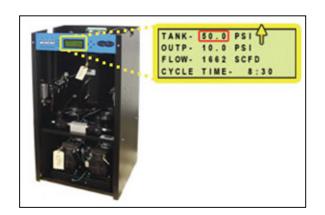

#### With Compressor(s) NOT running:

- **9.11.4** Pull the ring handle on the Safety Relief Valve to release air pressure from the air tank.
- 9.11.5 Verify the compressor(s) turns on when the tank pressure (TANK) falls to 20.0 PSI.
- OUTP- 10.0 PSI FLOW- 1662 SCFD CYCLE TIME- 8:30

#### 9.11.6 Reinstall Front Panel.

If the Compressor Cycling fails either test described, it indicates a problem with the Control Board which may need to be replaced. See sections 11.1 for part detail and 11.7 for ordering information.

#### 9.12 Testing Compressor Excessive Run Time Alarms

**NOTE:** All testing values are based on default Air-dryer settings, if settings have been changed, adjust testing values accordingly. Reference the Appendix Section 14.2 for Limits and Defaults.

**NOTE:** For this test, allow the Display Screen to cycle through the information screens.

- **9.12.1** Remove Front Panel (see section 8.10.2)
- **9.12.2** Start timing when the compressor(s) turns on.
- 9.12.3 Pull the ring handle on the Safety Relief Valve (when necessary) to keep the Tank Pressure (TANK) from reaching 50 PSI.
  This prevents the compressor(s) from shutting

down.

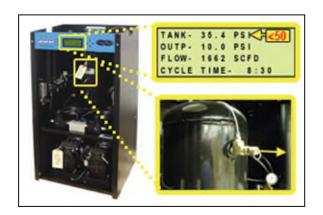

When the compressor(s) runs for 3:00 minutes (unless adjusted to a different

Set Point by the user), a
Compressor Excessive Run
Time (LAST RUN) alarm
should appear on one or both
of the System screens.

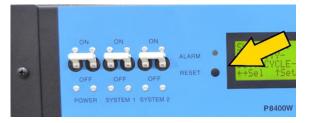

- **9.12.4** Press the **RESET Button** to clear the alarm.
- **9.12.5** Reinstall Front Panel.

If you are unable to create a Compressor Excessive Run Time (LAST RUN) alarm as described, see section 13.18 for troubleshooting information.

## 9.13 Testing Humidity Alarm and System Shutdown

**NOTE:** For this test, make sure the air-dryer is operating in **BOTH** Cycle Mode (see section for details on changing Cycle Mode).

Test one System at a time (System\* = System 1 or System 2).

- **9.13.1** Remove Front Panel (see section 8.10.2)
- **9.13.2** Turn the System\* Circuit Breaker **OFF**.

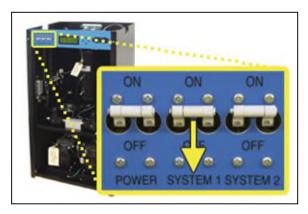

9.13.3 When the System\* Screen (8.4.5.3) appears on the display, press the HOLDButton on the Front Panel to freeze that screen.

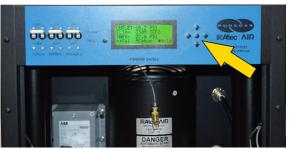

**9.13.4** Verify the System\* pressure is zero (0).

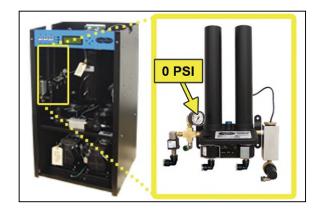

**9.13.5** Unscrew and remove the Humitter from the Humidity Block.

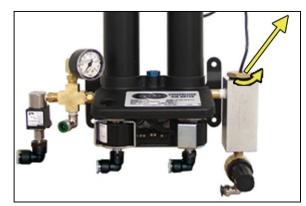

- **9.13.6** Allow the Humidity reading to rise over 10.0%.
- **9.13.7** After three (3) minutes, verify that a Humidity Alarm appears and System\* goes into **SHUTDOWN** mode.
- **9.13.8** Replace the Humitter into the Humidity Block.
- **9.13.9** Reinstall Front Panel.

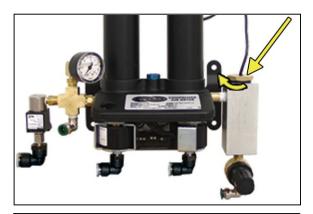

- **9.13.10** Turn the System\* Circuit Breaker **ON**.
- **9.13.11** Press the **RESET Button** to clear the alarm.

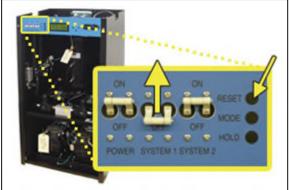

If you are unable to create a Humidity / Shutdown alarm as described, see section 13.12 for troubleshooting information.

### 9.14 Testing High Outlet Pressure Alarm

- **9.14.1** Remove Front Panel (see section 8.10.2)
- 9.14.2 When the Unit Screen(8.4.5.1) appears on the display, press the HOLDButton on the Front Panel to freeze that screen.
- **9.14.3** Make a note of the current Outlet Pressure (**OUTP**) reading.

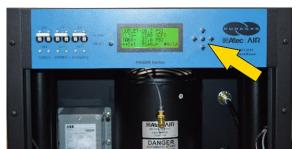

#### With Compressor(s) running:

- **9.14.4** Pull the Outlet Pressure Regulator knob out.
- 9.14.5 Turn knob clockwise until
  Outlet Pressure (OUTP)
  reading climbs over 12.0 PSI.

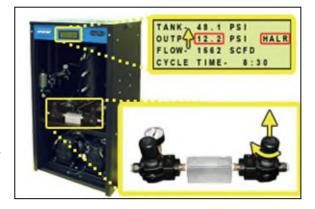

After one (1) minute, the

High Pressure Alarm should appear on the display.

9.14.6 Turn Outlet Pressure

Regulator knob counterclockwise until Outlet

Pressure (OUTP) reading
lowers to the reading
recorded in step 9.14.3

**9.14.7** Push knob in to lock.

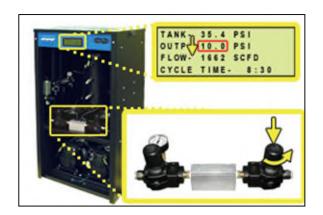

**9.14.8** Press the **RESET Button** to clear the alarm.

#### **9.14.9** Reinstall Front Panel.

If you are unable to create a High Outlet Pressure Alarm as described, see section 13.6 for troubleshooting information.

### 9.15 Testing Low Outlet Pressure Alarm

- **9.15.1** Remove Front Panel (see section 8.10.2)
- **9.15.2** When the Unit Screen (8.4.5.1) appears on the display, press the **HOLD** Button on the Front Panel to freeze that screen.

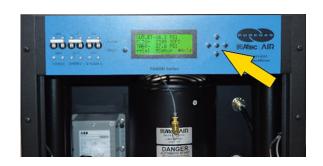

**9.15.3** Make a note of the current Outlet Pressure (**OUTP**) reading.

#### With Compressor(s) running:

- **9.15.4** Pull the Outlet Pressure Regulator knob out.
- 9.15.5 Turn knob counterclockwise until Outlet Pressure (OUTP) reading drops below 6.5 PSI.

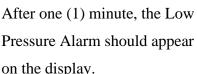

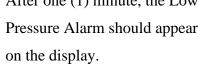

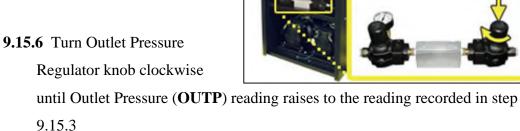

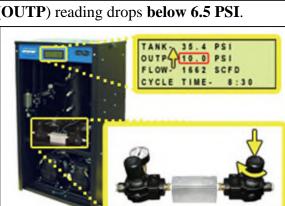

- **9.15.7** Push knob in to lock.
- **9.15.8** Press the **RESET Button** to clear the alarm.
- 9.15.9 Reinstall Front Panel.

If you are unable to create a Low Outlet Pressure Alarm as described, see section 13.8 for troubleshooting information.

## 9.16 Testing Air Fittings & Hoses for Leaks

**NOTE:** This is a general procedure that can be applied to any fitting or hose that has air pressure in it. **DO NOT SOAP TEST THE HUMITTER FITTING. DAMAGE TO THE HUMITTER MAY OCCUR.** 

#### With Compressor(s) NOT running:

**9.16.1** Listen for any 'hissing' sounds which may indicate a fitting or hose air leak.

#### With Compressor(s) running:

**9.16.2** Use a 1-inch paint brush to dab soapy water on the air fitting or hose connection to be tested.

If air bubbles appear at the connection, this indicates that air is leaking from the connection.

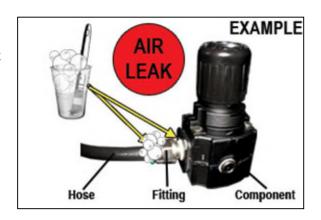

*If any leaks are detected, take steps to seal them off (as necessary):* 

- *Tighten the fitting*
- Re-connect the hose end
- *Replace the fitting / hose / component*

## 10. Maintaining Your Dryer

In order to ensure that your P8400W Air-dryer continues to operate efficiently and reliably, ALTEC AIR recommends performing the following maintenance procedures at the specified Six Month / 8,000 Hour / and 16,000 Hour intervals.

It is also recommended that you print out the included *Six Month Maintenance* (section 10.2) and 8,000 & 16,000 Hour Maintenance (section 10.3) log sheets and record all completed maintenance for historical tracking and reference purposes.

The log sheets include a Section reference column which indicates the User's Guide section containing the information about the specific procedure. Please refer to these sections for detailed procedural information.

**NOTE:** When operating at higher ambient temperatures, it is recommended that maintenance be performed more frequently.

**NOTE:** After 16,000 hours of run time, ALTEC AIR recommends sending in your compressors and heatless dryers for a complete and comprehensive rebuild by our Service Department technicians. *See sections 12.1 and 12.2 for information on services and contacting ALTEC AIR*.

# 10.1 Safety & Warning Information

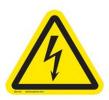

## **WARNING!**

Extreme care should be exercised to avoid contact with live electrical circuits. Many procedures performed during installation, operation, testing, and maintenance of this air-dryer require the equipment to be running, creating a situation for potential electrical shock. It is highly recommended that you remove all jewelry before performing any procedures.

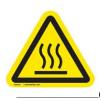

### **WARNING!**

**Internal surfaces may be hot**. Use care when coming into contact with internal components as there is a potential for some of these components to become hot when in operation or standby.

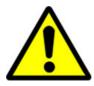

## **CAUTION!**

**SHUT DOWN IMMEDIATELY FOR REPAIRS** if the air compressor(s) shows any evidence of overheating or presents excessive noise.

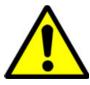

# **CAUTION!**

Depressurizing the air-dryer may be necessary before performing certain procedures. **NEVER** remove pressure sensing tubes from the Control Board without depressurizing the air-dryer first, or **damage to the Control Board will occur.** 

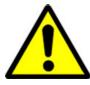

## **WARNING!**

**High Noise**. Puregas air-dryers are meant to be installed in an unattended area.

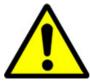

# **CAUTION!**

Observe precautions for handling Electrostatic Sensitive Devices.

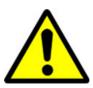

# **IMPORTANT!**

After performing any maintenance, always soap test pressure fittings to check for air leaks. Also, check for any loose or disconnected wiring.

### **10.2 Six Month Maintenance**

| MODEL: <b>P8400W</b>                                         | LOCATION NAME: |        |          |             |            |    |
|--------------------------------------------------------------|----------------|--------|----------|-------------|------------|----|
| SERIAL NUMBER:                                               | ADDI           | RESS:_ |          |             |            |    |
| DATE INSTALLED:                                              |                |        |          |             |            |    |
|                                                              |                |        | Maintena | nce Interva | l (Months) |    |
| Procedure                                                    | Section        | 6      | 12       | 18          | 24         | 30 |
| Install Six Month Maintenance Kit P011766                    | 11.6           |        |          |             |            |    |
| Read & Record Flow Rate (FLOW)                               | 8.4.5.1        |        |          |             |            |    |
| Measure & Record<br>Compressor 1 Amp Draw                    | 9.2            |        |          |             |            |    |
| Measure & Record<br>Compressor 2 Amp Draw                    | 9.2            |        |          |             |            |    |
| Measure & Record Incoming Voltage<br>(must be 210 - 230 VAC) | 9.4            |        |          |             |            |    |
| Test High & Low Outlet Pressure Alarms                       | 9.14 &<br>9.15 |        |          |             |            |    |
| Set System Pressure (50 PSI)                                 | 8.12           |        |          |             |            |    |
| Set Static Pressure (17 PSI)                                 | 8.13           |        |          |             |            |    |
| Set Outlet Pressure                                          | 8.14           |        |          |             |            |    |
| Test Consistent Heatless Dryer Cycling                       | 9.6            |        |          |             |            |    |
| Test Precooler Fans                                          | 9.9            |        |          |             |            |    |
| Test Safety Relief Valve                                     | 9.10           |        |          |             |            |    |
| Test Compressor ON/OFF Cycling                               | 9.11           |        |          |             |            |    |
| Test Compressor Excessive Run Time Alarms                    | 9.12           |        |          |             |            |    |

| Test Humidity Alarm &                               |      |   |   |  |   |
|-----------------------------------------------------|------|---|---|--|---|
| System Shutdown                                     | 9.13 |   |   |  |   |
| Test Air Fittings for Leaks                         | 9.16 |   |   |  |   |
| Clean Precooler Coils                               |      |   |   |  |   |
| Visually Inspect Inside & Outside of Unit for Loose |      |   |   |  | П |
| Wiring or Hardware                                  |      | _ | _ |  |   |
| Maintenance Performed by:                           |      |   |   |  |   |
| Date of Maintenance:                                |      |   |   |  |   |

#### NOTE: COPY OR PRINT THIS PAGE AND KEEP IT WITH THE AIR-DRYER

## 10.3 8,000 & 16,000 Hour Maintenance

Under typical operating conditions:

8,000 hours of run time will occur between one (1) and two (2) years of use.

16,000 hours of run time will occur between two (2) and three (3) years of use.

This will be identified by a Compressor Total Hour Alarm on the display for either System 1 or System 2 (section 8.5.9).

| MODEL: <b>P8400W</b> | LOCATION NAME:               |
|----------------------|------------------------------|
| SERIAL NUMBER:       | ADDRESS:                     |
| DATE INSTALLED:      |                              |
|                      | Maintananca Interval (Hours) |

| Procedure                                         | Section | 8,000 | 16,000 | 24,000 | 32,000 | 40,000 |
|---------------------------------------------------|---------|-------|--------|--------|--------|--------|
| Install 8,000 Hour Maintenance Kit <b>P011813</b> | 11.6    |       |        |        |        |        |
| Install 16,000 Hour Maintenance Kit P011814       | 11.6    |       |        |        |        |        |
| Read & Record Flow Rate (FLOW)                    | 8.4.5.1 |       |        |        |        |        |
| Measure & Record                                  | 9.2     |       |        |        |        |        |
| Compressor 1 Amp Draw                             | 7.2     |       |        |        |        |        |
| Measure & Record                                  | 9.2     |       |        |        |        |        |
| Compressor 2 Amp Draw                             | 7.2     |       |        |        |        |        |
| Set System Pressure (50 PSI)                      | 8.12    |       |        |        |        |        |
| Set Static Pressure (17 PSI)                      | 8.13    |       |        |        |        |        |
| Set Outlet Pressure                               | 8.14    |       |        |        |        |        |
| Test Consistent Heatless Dryer Cycling            | 9.6     |       |        |        |        |        |
| Test Compressor ON/OFF Cycling                    | 9.11    |       |        |        |        |        |
| Test Air Fittings for Leaks                       | 9.16    |       |        |        |        |        |

| Reset Total Hour Readings to Zero System 1 & System 2                  |  |  |  |  |
|------------------------------------------------------------------------|--|--|--|--|
| Visually Inspect Inside & Outside of Unit for Loose Wiring or Hardware |  |  |  |  |
| Maintenance Performed by:                                              |  |  |  |  |
| Date of Maintenance:                                                   |  |  |  |  |

### NOTE: COPY OR PRINT THIS PAGE AND KEEP IT WITH THE AIR-DRYER

# 11. Replacement Parts & Accessories

## **11.1 Top Section Parts**

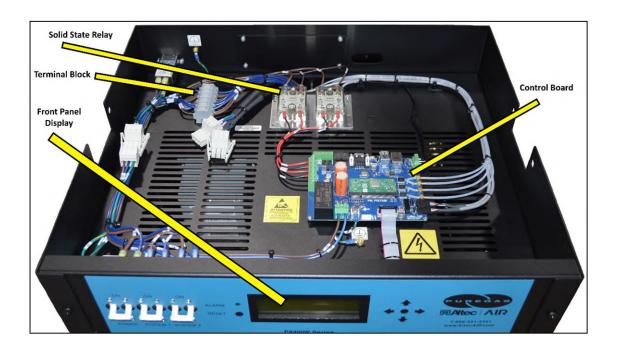

| Description                  | Part Number | Quantity | Recommend<br>Spare |
|------------------------------|-------------|----------|--------------------|
| Solid State Relay            | P010562     | 2        | <b>√</b> (1)       |
| Terminal Block               | P010200     | 1        |                    |
| Front Panel Display Assembly | P017578     | 1        |                    |
| LCD Display Only             | P012105     | 1        |                    |

| Circuit Breaker            | P010563 | 3 | √(1)  |
|----------------------------|---------|---|-------|
| Cabinet Temperature Sensor | On PCB  | 1 |       |
| Control Board              | P017581 | 1 | ✓ (1) |

#### 11.2 Middle Section Parts

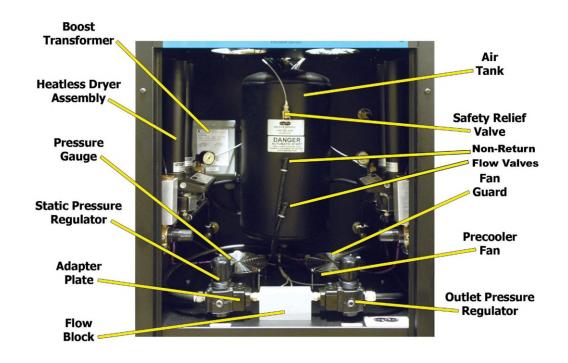

| Description               | Part Number | Quantity     | Recommend<br>Spare |
|---------------------------|-------------|--------------|--------------------|
| Boost Transformer         | P012772     | 1            |                    |
| Heatless Dryer Assembly   | See section | on11.3 for d | letail.            |
| Pressure Gauge (0-30 PSI) | P011339     | 1            |                    |
| Static Pressure Regulator | P018254     | 1            | ✓ (1)              |
| Adapter Plate             |             | 2            |                    |
| Flow Block                |             | 1            |                    |
| Air Tank                  |             | 1            |                    |

| Non-Return Flow Valves    |         | 2 |              |
|---------------------------|---------|---|--------------|
| Safety Relief Valve       | P03646  | 1 |              |
| Fan Guard                 |         | 2 |              |
| Precooler Fan             | P010496 | 2 | √(1)         |
| Outlet Pressure Regulator | P018254 | 1 | <b>√</b> (1) |

# **11.3 Heatless Dryer Assembly Parts**

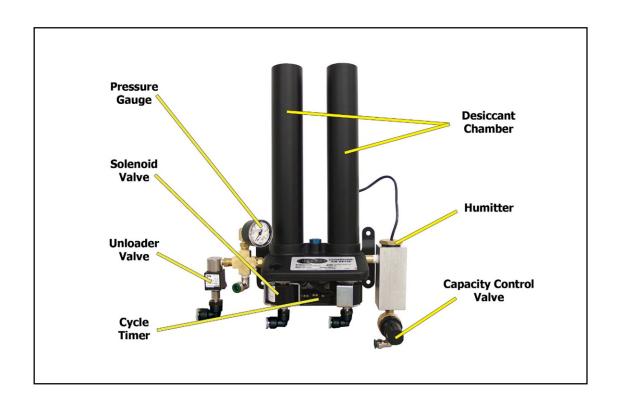

| Description    | Part Number       | Quantity       | Recommend<br>Spare |
|----------------|-------------------|----------------|--------------------|
| Heatless Dryer | P010196           | 1              |                    |
| Pressure Gauge | P010695           | 1              |                    |
| Solenoid Valve | In Kit P011813. S | See section 11 | 1.6 for detail.    |
| Unloader Valve | P010453           | 1              |                    |
| Cycle Timer    | P010490           | 1              |                    |

| Desiccant Chamber      | P20040312 | 2 |              |
|------------------------|-----------|---|--------------|
| Humitter               | P013401   | 1 | <b>√</b> (1) |
| Capacity Control Valve | P010492   | 1 | <b>√</b> (1) |

### **11.4 Lower Section Parts**

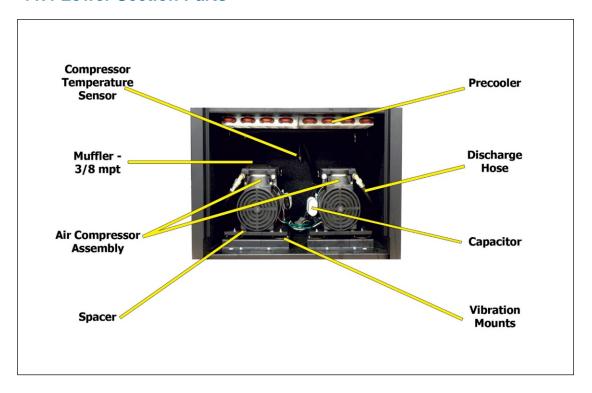

| Description                   | Part Number       | Quantity        | Recommend    |
|-------------------------------|-------------------|-----------------|--------------|
| Description                   | rart Number       | Quantity        | Spare        |
| Compressor Temperature Sensor | P017647           | 1               |              |
| Muffler – 3/8 NPT             | In Kit P011766. S | 1.6 for detail. |              |
| Air Compressor Assembly*      |                   |                 |              |
| Left Side                     | P013263           |                 | <b>√</b> (1) |
| Right Side                    | P013264           |                 | <b>√</b> (1) |
| Compressor ONLY               | P010444           | 1               | √(1)         |
| Spacer                        |                   | 8               |              |
| Precooler                     | P05663            | 2               |              |
| Discharge Hose                | P05069            | 2               |              |

| Capacitor       |         | 2 |       |
|-----------------|---------|---|-------|
| Vibration Mount | P010494 | 8 | ✓ (8) |

<sup>\*</sup>Assembled for quick, easy installation. Includes: compressor, bracket, mounting plate, vibration mounts, spacers, fittings, electrical connectors, and air intake filter/muffler.

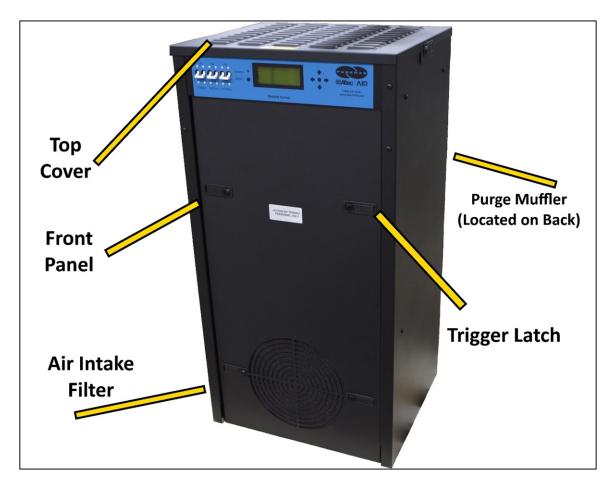

### 11.5 Frame Section Parts

| Description       | Part Number                                  | Quantity      | Recommend<br>Spare |
|-------------------|----------------------------------------------|---------------|--------------------|
| Top Cover         |                                              | 1             |                    |
| Front Panel       |                                              | 1             |                    |
| Air Intake Filter | In Kit P011766. See section 11.6 for detail. |               |                    |
| Purge Muffler     | In Kit P011766. S                            | See section 1 | 1.6 for detail.    |

| Locking Trigger Latch | 6 |  |
|-----------------------|---|--|
|                       |   |  |

# 11.6 Accessories for Your Dryer

|                                                                           | Description                                                                                          | Part Number   | Recommend<br>Spare |
|---------------------------------------------------------------------------|----------------------------------------------------------------------------------------------------|---------------|--------------------|
|                                                                           | Installation Kit Includes fittings required to connect to 3/4" flexible hose.                        | P011752       |                    |
|                                                                           | Six Month Maintenance Kit Includes air intake filter, compressor mufflers, and purge mufflers.       | P011766       | ✓ (2)              |
| 4:0 1:0<br>00<br>00<br>00<br>00<br>00<br>00<br>00                         | 8,000 Hour Maintenance Kit Includes heatless dryer maintenance kits and compressor maintenance kits. | P011813       | <b>√</b> (1)       |
| 4:0 4:0<br>00<br>00<br>00<br>00<br>00<br>00<br>00<br>00<br>00<br>00<br>00 | 16,000 Hour Maintenance Kit Includes heatless dryer maintenance kits, compressor maintenance kits.   | P011814       | <b>√</b> (1)       |
|                                                                           | Monitoring Interface Allows the dryer to be fully monitored by ALTEC AIR monitoring systems.         | RJ11 cable(s) |                    |

### 11.7 Ordering Parts from ALTEC AIR

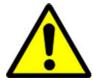

# **IMPORTANT!**

Instruction for the replacement of individual listed components goes beyond the scope of this User's Guide and will not be covered. Please refer to the information included with the specific replacement part for this instruction.

Once you have identified your required parts and accessories, contact the ALTEC AIR Inside Sales / Service department to order:

(800) 521-5351 (**option 2**)

Fax – (303) 657-2205

sales@AltecAIR.com

parts@AltecAIR.com

## 12. Service & Repair

Only ALTEC AIR can offer factory direct rebuilds backed by a 6 month factory warranty.

- 2 week turnaround time
- Estimates available upon request
- Minimum service charge fee applies

#### 12.1 Services Offered

#### Piston Compressor Rebuild

- Replace motor bearings, piston rod assemblies, and install a complete compressor maintenance kit.
- o Test air flow, air pressure, and electrical performance

#### • Heatless Dryer Rebuild

- Replace desiccant, o-rings, check valves, springs, and complete solenoid assembly
- o Test proper component operation

#### • Desiccant Tower Repack

- o Clean out tower and replace desiccant, filter, and o-ring
- **Circuit Board Repair** (Limited to current model boards only)
- Complete Dryer Repair

#### 12.2 Initiating a Service Transaction

- Contact our Parts & Service Department at **1-800-521-5351** (option 3) to obtain a Return Authorization (RA) number.
- Carefully package the item(s) to be returned.
- Mark the Return Authorization (RA) number on the outside of the shipping container.
- Include the main address and phone number of the individual to contact for related inquiry and follow-up information.
- Include the purchase order number.

# 13. Troubleshooting Your Dryer

#### 13.1 Before You Call ALTEC AIR

**PLEASE READ THIS SECTION FIRST.** It is important that you use the following sections in order to diagnose and attempt to fix the problem with your airdryer before placing a call to ALTEC AIR Technical Support.

This troubleshooting guide is intended to simplify the isolation of problems, present possible causes, provide test procedures for verification, and suggest corrective actions to restore the air-dryer back to normal operation. Each section begins with the most likely cause(s) of the issue. Otherwise, they start from the simplest possibilities and progress to more complicated ones.

This troubleshooting guide is designed to be easy to follow and very effective when used properly. It is suggested to always start at the beginning of the specific problem section and continue in sequence, following the procedures indicated.

### 13.2 Safety & Warning Information

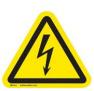

## **WARNING!**

For your safety, all the information in this User's Guide must be followed to minimize the risk of electrical shock, and prevent property damage or personal injury.

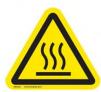

## **WARNING!**

**Internal surfaces may be hot**. Use care when coming into contact with internal components as there is a potential for some of these components to become hot when in operation or standby.

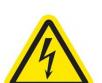

## **WARNING!**

**Extreme care should be exercised to avoid contact with live electrical circuits.** Many procedures performed during installation, operation, testing, and maintenance of this air-dryer require the equipment to be running, creating a situation for potential electrical shock. It is highly recommended that you remove all jewelry before performing any procedures.

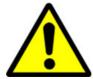

### **CAUTION!**

Depressurizing the air-dryer may be necessary before performing certain procedures. **NEVER** remove pressure sensing tubes from the Control Board without depressurizing the air-dryer first, or **damage to the Control Board will occur.** 

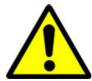

# **CAUTION!**

Do not test the Humitter with an ohm meter or apply any DC voltage. This will render the humitter defective.

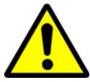

# **WARNING!**

**High Noise**. Puregas air-dryers are meant to be installed in an unattended area.

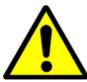

# **CAUTION!**

Observe precautions for handling Electrostatic Sensitive Devices.

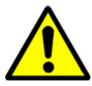

## **IMPORTANT!**

Performing procedures not described in this User's Guide or installing components not supplied by PUREGAS is NOT RECOMMENDED AND MAY VOID THE WARRANTY.

# 13.3 Air-dryer Won't Power ON

| Possible Cause         | Check                   | <b>Corrective Action</b>      |
|------------------------|-------------------------|-------------------------------|
| Circuit Breaker(s) in  | Verify all three (3)    | Move all three (3)            |
| <b>OFF</b> position    | Circuit Breakers are in | Circuit Breakers to <b>ON</b> |
|                        | <b>ON</b> position      | position (section 8.3)        |
|                        | (section 8.3)           |                               |
| No incoming voltage to | Measure incoming        | Troubleshoot facility         |
| air-dryer              | voltage (section 9.4)   | power supply to air-          |
|                        |                         | dryer                         |

# 13.4 Display Screen Not Functioning

| <b>Possible Cause</b> | Check                  | <b>Corrective Action</b> |
|-----------------------|------------------------|--------------------------|
| Ribbon cable          | Verify that the ribbon | Plug in ribbon cable to  |
| unplugged             | cable running from the | Control Board and        |
|                       | Control Board to the   | Display Screen (see      |
|                       | Display Screen is      | section 11.1 for Control |
|                       | properly connected at  | Board and Display        |
|                       | both ends (see section | Screen locations)        |
|                       | 11.1 for Control Board |                          |
|                       | and Display Screen     |                          |
|                       | locations)             |                          |
| Defective Display     | Garbled or no readout  | Replace Display Board    |
| Board                 | with ribbon cable      | (section 11.1)           |
|                       | properly connected.    |                          |

# 13.5 High Outlet Pressure Alarm

| Possible Cause          | Check                  | <b>Corrective Action</b> |
|-------------------------|------------------------|--------------------------|
| Outlet Pressure set too | Verify Outlet Pressure | Adjust Outlet Pressure   |
| high                    | (OUTP) reading         | Regulator (section 8.14  |
|                         | (section 8.4.5.1)      | )                        |
| High Outlet Pressure    | Verify High Outlet     | Raise High Outlet        |
| Alarm set point too low | Pressure Alarm set     | Pressure Alarm set       |
|                         | point                  | point (section 8.8)      |
|                         | (section 8.8)          |                          |

# 13.6 Can't Create a High Pressure Alarm

| <b>Possible Cause</b>   | Check                    | <b>Corrective Action</b>  |
|-------------------------|--------------------------|---------------------------|
| Defective Outlet        | Verify that the Outlet   | Replace Outlet Pressure   |
| Pressure Regulator      | Pressure Regulator can   | Regulator if unable to    |
|                         | be adjusted              | adjust pressure (section  |
|                         | (section 8.14)           | 11.2)                     |
| High Outlet Pressure    | Verify High Outlet       | Adjust Outlet Pressure    |
| Alarm set point higher  | Pressure Alarm set       | Regulator so that Outlet  |
| than default setting of | point (section 8.8)      | Pressure ( <b>OUTP</b> )  |
| 12.0 PSI                |                          | reading climbs over       |
|                         |                          | verified set point        |
|                         |                          | (section 9.14)            |
| Defective Control       | Verify that the Outlet   | Replace Control Board     |
| Board                   | Pressure ( <b>OUTP</b> ) | (section 11.1) if Outlet  |
|                         | reading is higher than   | Pressure ( <b>OUTP</b> )  |
|                         | the High Outlet          | reading is over verified  |
|                         | Pressure Alarm set       | High Outlet Pressure      |
|                         | point (above)            | Alarm set point for       |
|                         |                          | more than 1 minute and    |
|                         |                          | fails to create an alarm. |

## 13.7 Low Outlet Pressure Alarm

| <b>Possible Cause</b>   | Check                          | Corrective Action       |
|-------------------------|--------------------------------|-------------------------|
| Outlet Pressure set too | Verify Outlet Pressure         | Adjust Outlet Pressure  |
| low                     | (OUTP) reading                 | Regulator (section 8.14 |
|                         | (section 8.4.5.1)              | )                       |
| High Flow condition     | Verify Flow Rate               | Troubleshoot High       |
|                         | ( <b>FLOW</b> ) reading is not | Flow condition (section |
|                         | higher than expected           | 13.9)                   |
|                         | (section 8.4.5.1)              |                         |
| Air Leak                | Test fittings and hoses        | Reconnect or replace    |
|                         | for leaks(section 9.16)        | bad fitting / hose      |
| Low Outlet Pressure     | Verify Low Outlet              | Lower the Low Outlet    |
| Alarm set point too     | Pressure Alarm set             | Pressure Alarm set      |
| high                    | point                          | point (section 8.8)     |
|                         | (section 8.8)                  |                         |

## 13.8 Can't Create a Low Pressure Alarm

| Possible Cause          | Check                    | <b>Corrective Action</b> |
|-------------------------|--------------------------|--------------------------|
| Defective Outlet        | Verify that the Outlet   | Replace Outlet Pressure  |
| Pressure Regulator      | Pressure Regulator can   | Regulator if unable to   |
|                         | be adjusted              | adjust pressure (section |
|                         | (section 8.14)           | 11.2)                    |
| Low Outlet Pressure     | Verify Low Outlet        | Adjust Outlet Pressure   |
| Alarm set point lower   | Pressure Alarm set       | Regulator so that Outlet |
| than default setting of | point (section 8.8)      | Pressure ( <b>OUTP</b> ) |
| 6.5 PSI                 |                          | reading drops below      |
|                         |                          | verified set point       |
|                         |                          | (section 9.15)           |
| Defective Control       | Verify that the Outlet   | Replace Control Board    |
| Board                   | Pressure ( <b>OUTP</b> ) | (section 11.1) if Outlet |
|                         | reading is lower than    | Pressure ( <b>OUTP</b> ) |
|                         | the Low Outlet           | reading is under         |
|                         | Pressure Alarm set       | verified Low Outlet      |
|                         | point (above)            | Pressure Alarm set       |
|                         |                          | point for more than 1    |
|                         |                          | minute and fails to      |
|                         |                          | create an alarm.         |

## 13.9 High Flow Rate Alarm

| Possible Cause           | Check                          | <b>Corrective Action</b> |
|--------------------------|--------------------------------|--------------------------|
| Air leak in downstream   | Verify Flow Rate               | Fix downstream           |
| cable outside of dryer   | ( <b>FLOW</b> ) reading is not | problem                  |
|                          | higher than expected           |                          |
|                          | (section 8.4.5.1)              |                          |
| Air leak inside of dryer | Test fittings and hoses        | Reconnect or replace     |
|                          | for leaks (section 9.16)       | bad fitting / hose       |
| High Flow Alarm set      | Verify High Flow               | Raise High Flow Alarm    |
| point too low            | Alarm set point                | set point (section 8.8)  |
|                          | (section 8.8)                  |                          |

# 13.10 High Cabinet Temperature Alarm

| Possible Cause | Check                 | <b>Corrective Action</b> |
|----------------|-----------------------|--------------------------|
| Fan Failure    | Verify both fans are  | Check for loose fan      |
|                | running (section 9.9) | wiring (section 14.1)    |
|                |                       |                          |
|                |                       | Replace defective fan    |
|                |                       | (section 11.2)           |
| High Ambient   | Verify temperature of | Lower ambient            |
| Temperature    | location is 40°-85°F. | temperature of location  |

# 13.11 High Humidity

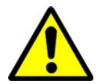

# **CAUTION!**

Do not test the Humitter with an ohm meter or apply any DC

voltage. This will render the humitter defective.

| Possible Cause         | Check                                   | <b>Corrective Action</b> |
|------------------------|-----------------------------------------|--------------------------|
| Low System Pressure    | Verify System Pressure                  | Adjust System Pressure   |
|                        | (section 8.12)                          | to 50 PSI (section 8.12) |
| Low Flow Rate          | Verify Flow Rate                        | Increase flow by         |
|                        | ( <b>FLOW</b> ) reading is low          | creating an artificial   |
|                        | (section 8.4.5.1)                       | leak outside of the air- |
|                        |                                         | dryer                    |
| High Humidity Alarm    | Verify High Humidity                    | Raise High Humidity      |
| set point too low      | Alarm set point                         | Alarm set point          |
|                        | (section 9.13)                          | (section 9.13)           |
|                        |                                         |                          |
|                        | If Flow Rate is low,                    | Over 10% not             |
|                        | allowing a higher alarm                 | recommended              |
|                        | set point (up to 10%)                   |                          |
|                        | will allow dryer to run                 |                          |
|                        | within acceptable                       |                          |
|                        | levels.                                 |                          |
| Heatless Dryer not     | Verify consistent                       | Troubleshoot             |
| cycling between towers | Heatless Dryer cycling                  | Inconsistent Heatless    |
|                        | (section 9.6)                           | Dryer Cycling            |
|                        |                                         | condition                |
| Defective Control      | Hanley Hymitten from                    | (section 13.20)          |
| Board                  | Unplug Humitter from Control Board      | If Humidity did not      |
| Board                  |                                         | drop to 0%, replace      |
|                        | (see section 11.1 for                   | Control Board (section   |
|                        | Control Board location)                 | 11.1)                    |
|                        | Humidity reading                        |                          |
|                        | should drop to 0%                       |                          |
| Defective Humitter     | Turn Dryer <b>OFF</b> .                 | If condition followed    |
| Defective Hulliller    | Turn Dryor OFF.                         | humitter, replace        |
|                        | Remove and unplug                       | humitter (section 11.3)  |
|                        | Humitters (section                      |                          |
|                        | 9.13.4 & 9.13.5 )                       |                          |
|                        | ,,,,,,,,,,,,,,,,,,,,,,,,,,,,,,,,,,,,,,, |                          |
|                        | Swap humitters                          |                          |
|                        | between System 1 and                    |                          |
|                        | System 2 to see if                      |                          |
|                        | 2 5 5 6 11 2 to 500 11                  |                          |

| Humidity condition |  |
|--------------------|--|
| follows.           |  |

## 13.12 Can't Create a High Humidity Alarm / Shutdown

These troubleshooting steps assume that the Humitter is removed from the Humidity Block during the *Testing Humidity Alarm and System Shutdown* (section 9.13) procedures.

| Possible Cause     | Check                   | <b>Corrective Action</b> |
|--------------------|-------------------------|--------------------------|
| Humitter Cable     | Verify that Humitter    | Connect Humitter cable   |
| disconnected       | cable is connected      |                          |
|                    | through to the Control  |                          |
|                    | Board                   |                          |
| Defective Humitter | Verify that Humidity    | Replace Humitter         |
|                    | reading fails to climb  | (section 11.3)           |
|                    | higher than 15% or      |                          |
|                    | creates sporadic        |                          |
|                    | readings                |                          |
| Defective Control  | Verify that Humidity    | Replace Control Board    |
| Board              | reading is over 15% for | if no alarm is created   |
|                    | more than 1 minute      | and system does not      |
|                    |                         | shut down (section 11.1  |
|                    |                         |                          |

## 13.13 Compressor Doesn't Operate

| Possible Cause        | Check               | <b>Corrective Action</b>   |
|-----------------------|---------------------|----------------------------|
| Defective compressor  | Measure voltage to  | If voltage is between      |
|                       | compressor          | 210 – 230 VAC,             |
|                       | (section 9.3)       | replace compressor         |
|                       |                     | (section 11.4)             |
|                       |                     | or send it in for repair   |
|                       |                     | (section 12.)              |
| Insufficient power to | Measure voltage to  | If voltage is present, but |
| compressor            | compressor          | less than 210 VAC,         |
|                       | (section 9.3)       | engage Boost               |
|                       |                     | Transformer (section       |
|                       |                     | 8.15)                      |
| No power to           | Measure voltage to  | If voltage is not present  |
| compressor            | compressor          | or fluctuates, continue    |
|                       | (section 9.3)       | to next Possible Cause     |
| Defective Solid-State | Measure voltages at | If measurements are        |
| Relay                 | Solid State Relay   | bad, replace Solid State   |
|                       | (section 9.5)       | Relay (section 11.1)       |

| System is in Shutdown | On the Display Panel, | Press the <b>RESET</b> |
|-----------------------|-----------------------|------------------------|
| state                 | verify that neither   | Button                 |
|                       | System is in Shutdown |                        |
|                       | state                 |                        |

# 13.14 Compressor Won't Build Pressure

| <b>Possible Cause</b> | Check                   | <b>Corrective Action</b> |
|-----------------------|-------------------------|--------------------------|
| Low System Pressure   | Verify System Pressure  | Adjust System Pressure   |
|                       | (section 8.12)          | to 50 PSI (section 8.12  |
|                       |                         | )                        |
| Defective Unloader    | Test Unloader Valve     | Replace Unloader         |
| Valve                 | operation (section 9.7) | Valve                    |
|                       |                         | (section 11.3)           |
|                       | If this is continuously |                          |
|                       | flowing high amounts    |                          |
|                       | of air, the Unloader    |                          |
|                       | Valve is defective.     |                          |
| Leak in air system    | Check all hoses and     | Connect, tighten, or     |
|                       | fittings between        | replace leaking          |
|                       | compressor and Air      | component                |
|                       | Tank for air leaks      |                          |
|                       | (section 9.16)          |                          |

# 13.15 Compressor Excessive AMP Draw

| <b>Possible Cause</b>   | Check                 | <b>Corrective Action</b> |
|-------------------------|-----------------------|--------------------------|
| Restriction in air line | Remove Discharge      | If measurement is        |
|                         | Hose from compressor  | below 4.0 amps, trace    |
|                         | (see section 11.4 for | hoses from compressor    |
|                         | location of hose)     | to Unloader Valve        |
|                         |                       | looking for restrictions |
|                         | Re-measure            | or kinks                 |
|                         | Compressor AMP        |                          |
|                         | Draw                  |                          |
|                         | (section 9.2)         |                          |
| Compressor failing      | Remove Discharge      | If measurement is still  |
|                         | Hose from compressor  | above 4.0 amps, replace  |
|                         | (see section 11.4 for | compressor               |
|                         | location of hose)     | (section 11.4)           |
|                         |                       | or send it in for repair |
|                         | Re-measure            | (section 12.)            |
|                         | Compressor AMP        |                          |

| Draw          |  |
|---------------|--|
| (section 9.2) |  |

# 13.16 High Compressor Temperature

| Possible Cause          | Check                            | <b>Corrective Action</b> |
|-------------------------|----------------------------------|--------------------------|
| Fan Failure             | Verify both fans are             | Check for loose fan      |
|                         | running (section 9.9)            | wiring (section 14.1)    |
|                         |                                  | Replace defective fan    |
|                         |                                  | (section 11.2)           |
| High Ambient            | Verify temperature of            | Lower ambient            |
| Temperature             | dryer operating                  | temperature of dryer     |
|                         | location. Recommended            | operating location       |
|                         | ambient temperature is 40°-85°F. |                          |
| Dirty Air Intake Filter | Remove Air Intake                | Replace Air Intake       |
|                         | Filter and check to see          | Filter included in the   |
|                         | if Compressor                    | Six Month Maintenance    |
|                         | temperature reading              | Kit (section 11.6)       |
|                         | returns to normal range          |                          |

# 13.17 Compressor Excessive Run Time Alarm

| Possible Cause       | Check                          | <b>Corrective Action</b> |
|----------------------|--------------------------------|--------------------------|
| Low System Pressure  | Verify System Pressure         | Adjust System Pressure   |
|                      | (section 8.12)                 | to 50 PSI (section 8.12) |
| High Flow condition  | Verify Flow Rate               | Troubleshoot High        |
|                      | ( <b>FLOW</b> ) reading is not | Flow condition (section  |
|                      | higher than expected           | 13.9)                    |
|                      | (section 8.4.5.1)              |                          |
| Defective Unloader   | Test Unloader Valve            | Replace Unloader         |
| Valve                | operation (section 9.7)        | Valve                    |
|                      |                                | (section 11.3)           |
|                      | If this is continuously        |                          |
|                      | flowing high amounts           |                          |
|                      | of air, the Unloader           |                          |
|                      | Valve is defective.            |                          |
| Defective Heatless   | Verify consistent              | Replace Solenoid         |
| Dryer Solenoid Valve | Heatless Dryer cycling         | Valves included in the   |
|                      | (section 9.6)                  | 8,000 Hour               |
|                      |                                | Maintenance Kit          |
|                      | If either side is              | (section 11.6)           |
|                      | continuously flowing           |                          |
|                      | high amounts of air, the       |                          |

|                       | Solenoid Valve is defective.    |                                                  |
|-----------------------|---------------------------------|--------------------------------------------------|
| Defective Solid State | Measure voltages at             | If measurements are                              |
| Relay                 | Solid State Relay (section 9.5) | bad, replace Solid State<br>Relay (section 11.1) |

# 13.18 Can't Create a Compressor Excessive Run Time Alarm

| <b>Possible Cause</b>   | Check                    | <b>Corrective Action</b> |
|-------------------------|--------------------------|--------------------------|
| Compressor Excessive    | Verify Excessive         | Allow the compressor     |
| Run Time Alarm set      | Compressor Run Time      | to run longer than the   |
| point higher that the   | Alarm set point (section | verified set point       |
| default of 3:00 minutes | 9.12)                    | (section 9.12)           |
| Defective Control       | Verify that the          | Replace Control Board    |
| Board                   | compressor has run       | (section 11.1) if the    |
|                         | longer than the verified | compressor runs longer   |
|                         | Excessive Compressor     | than the verified        |
|                         | Run Time Alarm set       | Excessive Compressor     |
|                         | point (above)            | Run Time Alarm set       |
|                         |                          | point by 1 minute or     |
|                         |                          | more and fails to create |
|                         |                          | an alarm.                |

# 13.19 Compressor Rapid ON/OFF Cycling

| Possible Cause        | Check               | <b>Corrective Action</b> |  |
|-----------------------|---------------------|--------------------------|--|
| Defective Solid State | Measure voltages at | If measurements are      |  |
| Relay                 | Solid State Relay   | bad, replace Solid State |  |
|                       | (section 9.5)       | Relay (section 11.1)     |  |
| Defective Control     | Measure voltages at | If measurements are      |  |
| Board                 | Solid State Relay   | good, replace Control    |  |
|                       | (section 9.5)       | Board (section 11.1)     |  |

# 13.20 Inconsistent Heatless Dryer Cycling

| <b>Possible Cause</b> | Check                    | <b>Corrective Action</b>      |
|-----------------------|--------------------------|-------------------------------|
| Defective Solenoid    | Measure voltage going    | If 106 VDC <b>IS</b> present, |
| Valve                 | ve to the Heatless Dryer |                               |
|                       | Solenoid Valves          | included in the 8,000         |
|                       | (section 9.8)            | Hour Maintenance Kit          |
|                       |                          | (section 11.6)                |

| Defective Cycle Timer | Measure voltage going | If 106 VDC <b>IS NOT</b> |
|-----------------------|-----------------------|--------------------------|
|                       | to the Heatless Dryer | present, replace the     |
|                       | Solenoid Valves       | Cycle Timer              |
|                       | (section 9.8)         | (section 11.3)           |

## 13.21 Contacting ALTEC AIR Technical Support

### Please read the *Before You Call ALTEC AIR* (section 13.1)

Once you have exhausted all of the potential problems and solutions covered in the *Troubleshooting Your Dryer* section, and you still require further assistance to correct a problem, contact ALTEC AIR Technical Support:

(800) 521-5351 (**option 1**)

Have the following information available:

| Trouble Ticket # (if followi | ing-up on a pre | evious call):   |  |
|------------------------------|-----------------|-----------------|--|
| Technician Name:             |                 | <b>Phone</b> #: |  |
| Model #: <b>P8400W</b>       |                 | Serial #:       |  |
| Company Name:                |                 | Location Name:  |  |
| City:                        | State:          |                 |  |

# 14. Appendix

# 14.1 Wiring Diagram

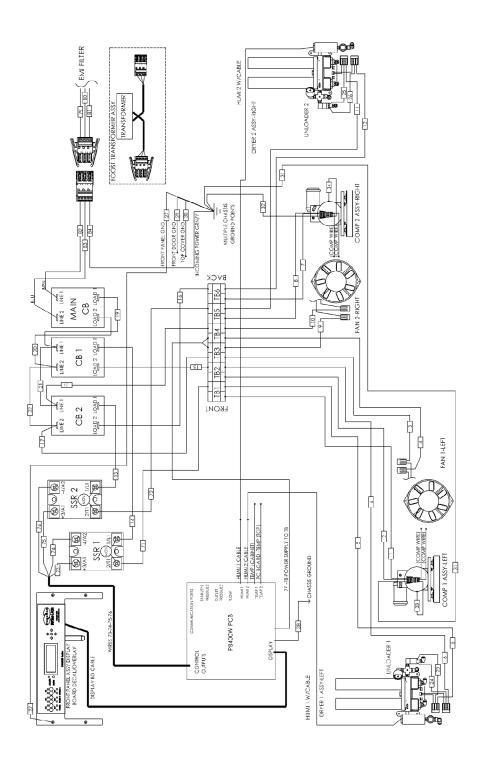

## 14.2 Set Point Limits and Defaults

### **14.2.1** System Adjustments

| Description      | Minimum<br>Value | Maximum<br>Value | Default<br>Value | Unit of<br>Measurement |
|------------------|------------------|------------------|------------------|------------------------|
| System Pressures | 48.0             | 52.0             | 50.0             | PSI                    |
| Static Pressure  | 17.0             | 17.0             | 17.0             | PSI                    |
| Outlet Pressure  | 1.0              | 15.0             | 10.0             | PSI                    |

#### 14.2.2 Alarm Set Points

| Description                                     | Minimum<br>Value | Maximum<br>Value | Default<br>Value | Unit of<br>Measurement | Shutdown |
|-------------------------------------------------|------------------|------------------|------------------|------------------------|----------|
| High Flow Alarm                                 | 100              | 40,000           | 4,500            | SCFD                   |          |
| High Outlet Pressure<br>Alarm                   | 0.2              | 20.0             | 12.0             | PSI                    |          |
| Low Outlet Pressure<br>Alarm                    | .1               | 19.9             | 6.5              | PSI                    |          |
| High Humidity Alarm                             | 3.0              | 15.0             | 10.0             | %                      | YES      |
| Excessive Compressor<br>Run Time Alarm          | 1:00             | 59:59            | 3:00             | Minutes :<br>Seconds   |          |
| High<br>Cabinet/Compressor<br>Temperature Alarm |                  |                  | 120/49           | Deg F/C                | YES      |

## **14.2.3** System Operations

| Description                          | ON Value | OFF Value | Default<br>Value | Unit of<br>Measurement |
|--------------------------------------|----------|-----------|------------------|------------------------|
| Compressor                           | 20.0     | 50.0      |                  | PSI                    |
| High Cabinet<br>Temperature Alarm    |          |           | 120/49           | Deg F/C                |
| High Compressor<br>Temperature Alarm |          |           | 120/49           | Deg F/C                |
| Compressor Total Run<br>Time Reset   |          |           | 8,000            | Hours                  |

### **14.2.4** SNMP Parameters

**Device Configuration Information** 

| Device ID               | Alphanumeric (Defined by Customer) |
|-------------------------|------------------------------------|
| Device Model            | Alphanumeric (Factory Preset)      |
| Device Firmware Version | Numeric (Factory Preset)           |
| Current Date/Time       | Numeric (mm/dd/yy hh:mm)           |
| IP Address              | Numeric (xxx.xxx.xxx.xxx)          |
| Subnet Mask             | Numeric (xxx.xxx.xxx.xxx)          |

|       | Gateway Address                                                          | Numeric (xxx.xxx.xxx)                |
|-------|--------------------------------------------------------------------------|--------------------------------------|
|       | SNMP Trap Server Address                                                 | Numeric (xxx.xxx.xxx)                |
|       | SNMP Read Community String                                               | Alphanumeric (6-14 digits, Default = |
|       | (also sets SNMP Trap Community String)                                   | "public")                            |
|       | SNMP Write Community                                                     | Alphanumeric                         |
| Stat  | us Readings (Read-Only)                                                  | Aiphanumene                          |
| Stat  | Outlet Pressure Reading                                                  | Numeric (PSI)                        |
|       | Tank Pressure Reading                                                    | Numeric (PSI)                        |
|       | System 1 Humidity Reading                                                | Numeric (%)                          |
|       | System 2 Humidity Reading                                                | Numeric (%)                          |
|       | System 1 Duty Cycle Reading                                              | Numeric (%)                          |
|       | System 1 Duty Cycle Reading  System 1 Duty Cycle Reading                 | Numeric (%)                          |
|       | Flow Reading                                                             | Numeric (SCFD)                       |
|       | Cabinet Temperature Reading                                              |                                      |
|       |                                                                          | Numeric (DEG F)                      |
|       | Compressor 2 Total Run Time Reading                                      | Numeric (Hours) Numeric (Hours)      |
|       | Compressor 1 Lost Pun Time Reading                                       | ` /                                  |
|       | Compressor 1 Last Run Time Reading                                       | Numeric (Seconds)  Numeric (Seconds) |
|       | Compressor 2 Last Run Time Reading System 1 Status                       | ON / SHUTDOWN / STANDBY              |
|       | System 2 Status                                                          | ON / SHUTDOWN / STANDBY              |
|       | Compressor 1 Status                                                      | ON / OFF                             |
|       | Compressor 2 Status                                                      | ON / OFF                             |
| A los | rm Readings (Read-Only)                                                  | ON / OFF                             |
| Alai  | High Flow Alarm                                                          | OK / Alarm                           |
|       | High Outlet Pressure Alarm                                               | OK / Alarm                           |
|       | Low Outlet Pressure Alarm                                                | OK / Alarm                           |
|       |                                                                          | OK / Alarm                           |
|       | High Humidity System 1 Alarm High Humidity System 2 Alarm                | OK / Alarm                           |
|       | High Cabinet Temperature Alarm                                           | OK / Alarm                           |
|       | Compressor 1 Last Run Time Alarm                                         | OK / Alarm                           |
|       | Compressor 2 Last Run Time Alarm                                         | OK / Alarm                           |
|       | Maintenance Required System 1Alarm                                       | OK / Alarm                           |
|       | Maintenance Required System 1 Alarm  Maintenance Required System 2 Alarm | OK / Alarm                           |
|       | Total Alarm                                                              | OK / Alarm                           |
| Com   | figuration Settings (Read-Write)                                         | OK / Alariii                         |
| Con   | High Flow Alarm Threshold                                                | Numeric (SCFD)                       |
|       | High Outlet Pressure Alarm Threshold                                     | Numeric (SCFD)                       |
|       |                                                                          | ` '                                  |
|       | Low Outlet Pressure Alarm Threshold                                      | Numeric (PSI)                        |
|       | High Humidity Alarm Threshold                                            | Numeric (%)                          |
|       | High Duty Cycle Alarm Threshold                                          | Numeric (%)                          |
|       | Compressor Last Run Time Alarm Threshold                                 | Numeric (Seconds)                    |
|       | Reset Compressor Total Run Time Reading                                  | Numeric (Hours)                      |
|       | Start Up Delay Time                                                      | Numeric (Seconds)                    |
| A los | Alarm Delay (1 Minute) Traps Sent to SNMP Server                         | ON / OFF                             |
| Alai  | High Flow                                                                | _                                    |
|       | High Outlet Pressure                                                     |                                      |
|       | Low Outlet Pressure                                                      |                                      |
|       | High Humidity                                                            |                                      |
|       | High Duty Cycle                                                          |                                      |
|       | High Cabinet Temperature                                                 |                                      |
|       | Compressor Last Run Time                                                 |                                      |
|       | Maintenance Required                                                     |                                      |
|       | manicolarice required                                                    |                                      |

# 15. Limited Warranty Agreement

ALTEC AIR products carry a one (1) year warranty against defective workmanship and material. This period starts at date of shipment. Not included are the components subject to normal replacement during a year's operating time.

No claims for labor in replacing defective parts or for consequential damages will be allowed. Replacement parts will be invoiced in the regular way, with invoices subject to adjustment after the parts claimed defective are examined at our factory. In addition, no material or parts will be accepted at our factory for in-warranty repairs or credit without previous authorization from ALTEC AIR.

Responsibility for damages incurred in transit will be borne by the user and the user in turn should file any damage claim against the carrier. All warranty items are F.O.B. Broomfield, Colorado. Freight charges are the responsibility of the user.

This warranty shall not apply to any ALTEC AIR product which shall have been repaired or altered in any way by anyone other than ALTEC AIR or authorized personnel so as to affect, in our judgment, its proper functioning or reliability, neither will it apply to any product which has been subject to misuse, negligence, or accident. The installation of unauthorized non ALTEC AIR parts will void the warranty on those ALTEC AIR products.

## **Registration Reminder**

If you haven't already done so, please take a moment to register your ALTEC AIR P8400W Air-dryer. **Registering is necessary to activate this Limited Warranty on your product.** Once you register, you are eligible to receive free technical support, as well as updates concerning your ALTEC AIR products.

See Section 7. for details on Registering Your Dryer.

# 16. Contacting ALTEC AIR

#### 16.1 General

ALTEC AIR, LLC

226A Commerce Street

Broomfield, Colorado 80020

(800) 521-5351

(303) 427-3700

Fax – (303) 657-2233

info@AltecAir.com

www.AltecAir.com

#### **16.2 Sales**

(800) 521-5351 (**option 2**)

Fax - (303) 657-2205

sales@AltecAir.com

parts@AltecAir.com

#### 16.3 Service

(800) 521-5351 (**option 3**)

Fax - (303) 657-2205

### **16.4 Technical Support**

(800) 521-5351 (**option 1**)

### DON'T FORGET TO REGISTER YOUR DRYER!

See Section 7. for details on Registering Your Dryer.

| 17. Notes |      |             |
|-----------|------|-------------|
|           |      |             |
|           |      |             |
|           |      |             |
|           |      | <del></del> |
|           |      |             |
|           |      |             |
|           | <br> |             |
|           |      |             |
|           | <br> |             |
|           |      |             |
|           |      |             |
|           |      |             |
|           | <br> |             |
|           | <br> |             |
|           |      |             |
|           |      |             |
|           |      |             |
|           |      |             |
|           |      |             |
|           | <br> |             |
|           |      |             |
|           |      |             |
|           |      |             |
|           |      |             |
|           |      |             |
|           |      |             |